# **0KITZONE05**

## КОМПЛЕКТ УПРАВЛЕНИЯ ЗОНОЙ ОТОПЛЕНИЯ ДЛЯ КОТЛОВ DELFIS-ITACA-FORMENTERA **CONDENSING**

## ИНСТРУКЦИЯ ПО МОНТАЖУ, НАЛАДКЕ И ИСПОЛЬЗОВАНИЮ

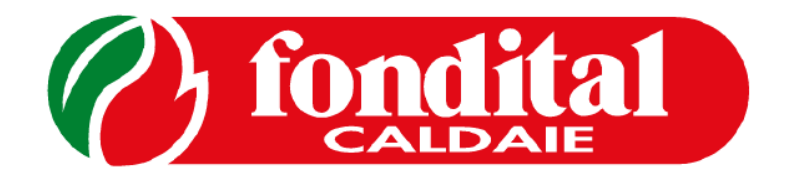

1

#### *Уважаемые господа,*

*Благодарим Вас за выбор нашей продукции. Просим Вас внимательно ознакомиться с настоящей инструкцией по установке, эксплуатации и тех. обслуживанию данных устройств.*

*Следует помнить, что установка и тех. обслуживание котлов и комплектов для подключения внешнего бойлера может выполняться только квалифицированным персоналом.*

#### **Общие указания для тех. персонала (по установке и тех. обслуживанию) и пользователя**

Настоящее тех. руководство, являющееся неотъемлемой и основной частью продукта, должно быть передано организацией, устанавливающей котел, пользователю, который обязан хранить его и при необходимости пользоваться; при продаже и транспортировке комплекта настоящее руководство должно прилагаться к устройству. **Данное устройство должно использоваться строго по назначению. Любое другое использование рассматривается как использование не по назначению, представляющее опасность.** Установка должна

выполняться в соответствии с действующими тех. стандартами и инструкциями компанииизготовителя, приведенные в настоящем руководстве: неправильная установка может привести к материальному ущербу и травмам, по которым компания-изготовитель не несет никакой ответственности. По ущербу, возникшему в результате неправильной установки или эксплуатации, или несоблюдения инструкций изготовителя, компания "Fondital" не несет никакой контрактной и внеконтрактной ответственности. Проверить, что устройство

в полной комплектации и не было повреждено во время транспортировки и погрузки-разгрузки. Запрещается устанавливать устройство с явными следами повреждений и дефектов. При повреждении или неправильной работе устройства выключить его и не стараться проводить ремонт самостоятельно. Обращаться исключительно к квалифицированным специалистам. Несоблюдение вышеуказанных мер предосторожности может создать опасность для людей, животных и материальных ценностей.

## **Содержание**

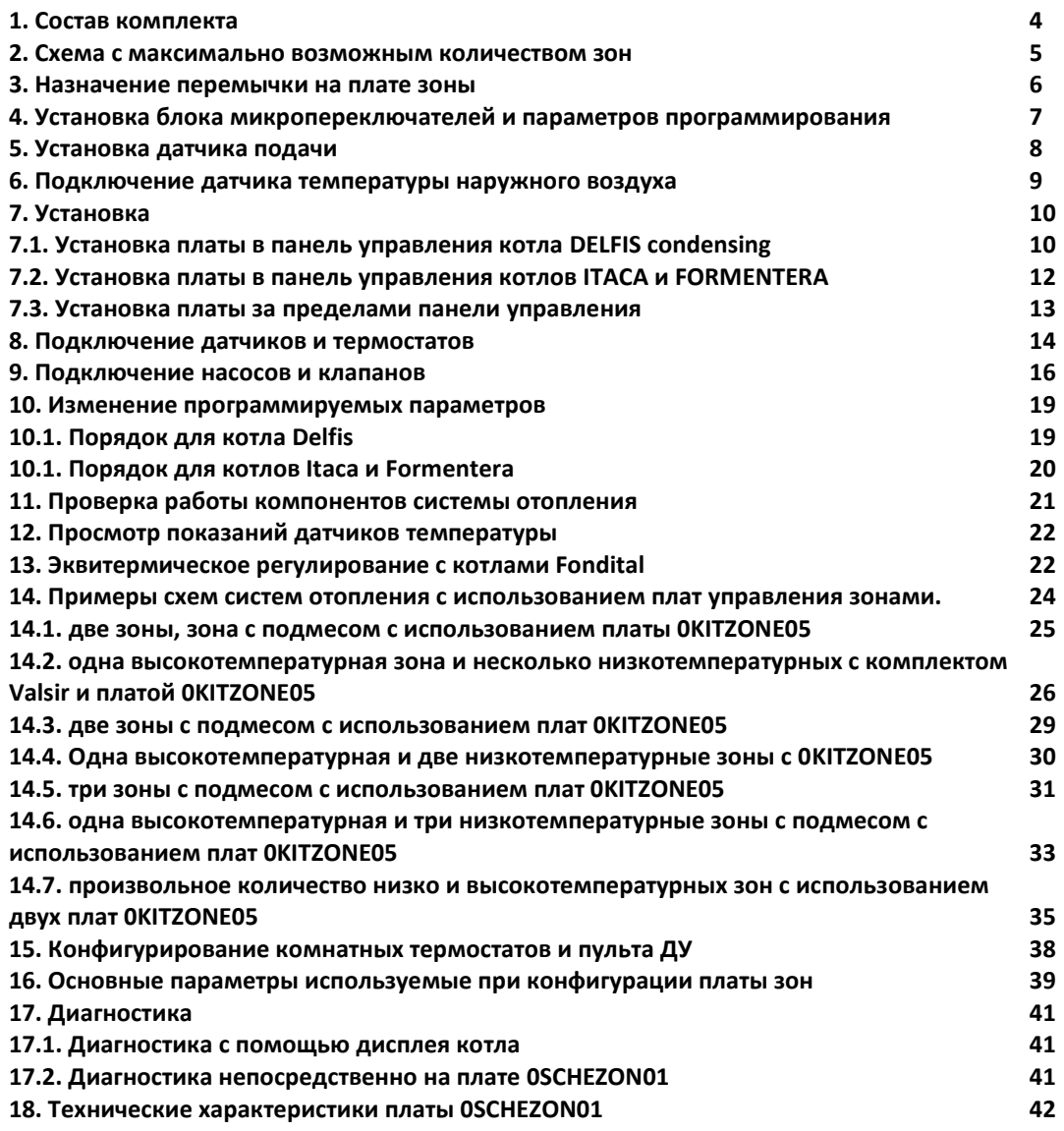

<u> 1989 - Johann Barbara, martxa al</u>

## **1. Состав комплекта**

Комплект зоны представлен на рисунке ниже и состоит из следующих компонентов: - датчик температуры наружного воздуха для навесных котлов NTC 10 кОм при 25°C β 3977 (0SONDAES01 поз. 1);

- шприц с термопастой (0SIRINGA00 поз. 2);
- пластиковая затяжка (0FASCETT02 поз. 3);
- кабельная перемычка (0CAVOPON00 поз. 4);
- 4 коротких винта (0VITEAUT01 поз. 5);
- 1 длинных винта (0VITEAUT00 поз. 6);
- датчик температуры 10k\_25°С β=3435 (0SONDANTC04 поз.7);
- плата зоны (0SCHEZON01 PAVO87 поз.8);
- кабели подключения (0CABESTO09 поз.9);
- инструкция по эксплуатации (данный документ);
- этикетка электроподключений;
- картонная упаковка.

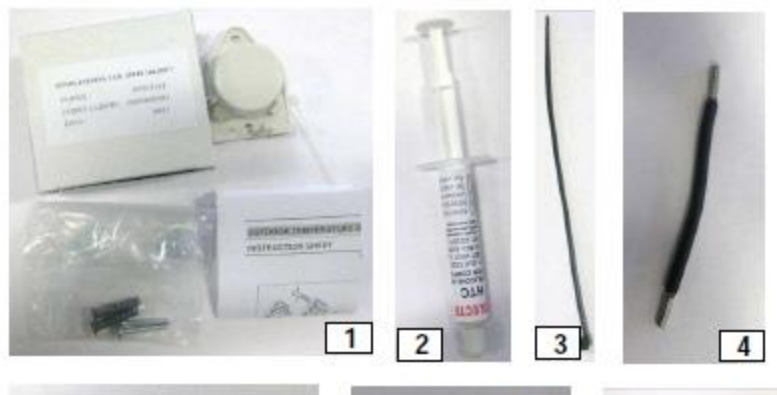

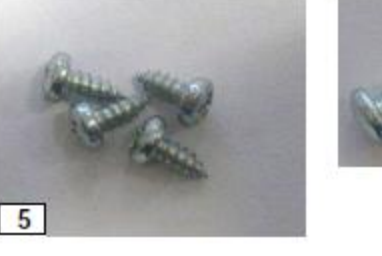

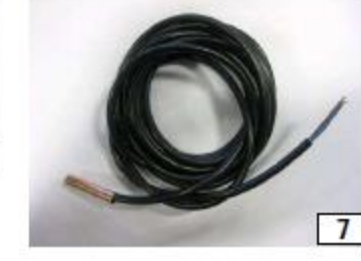

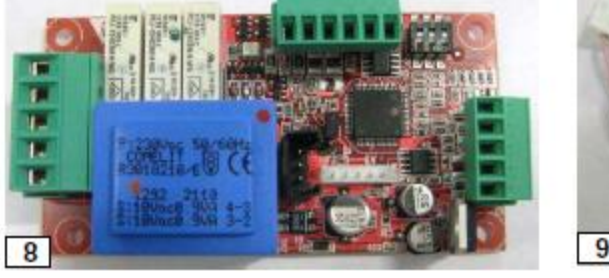

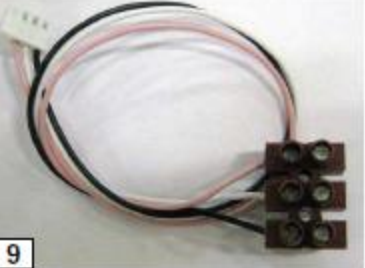

 $6$ 

#### **2. Схема с максимально возможным количеством зон**

Данная схема состоит из платы управления котла, 3 плат управления зон и 1 платы солнечного контура (для комплексного управления контуром солнечных коллекторов). Ниже представлена схема подключений.

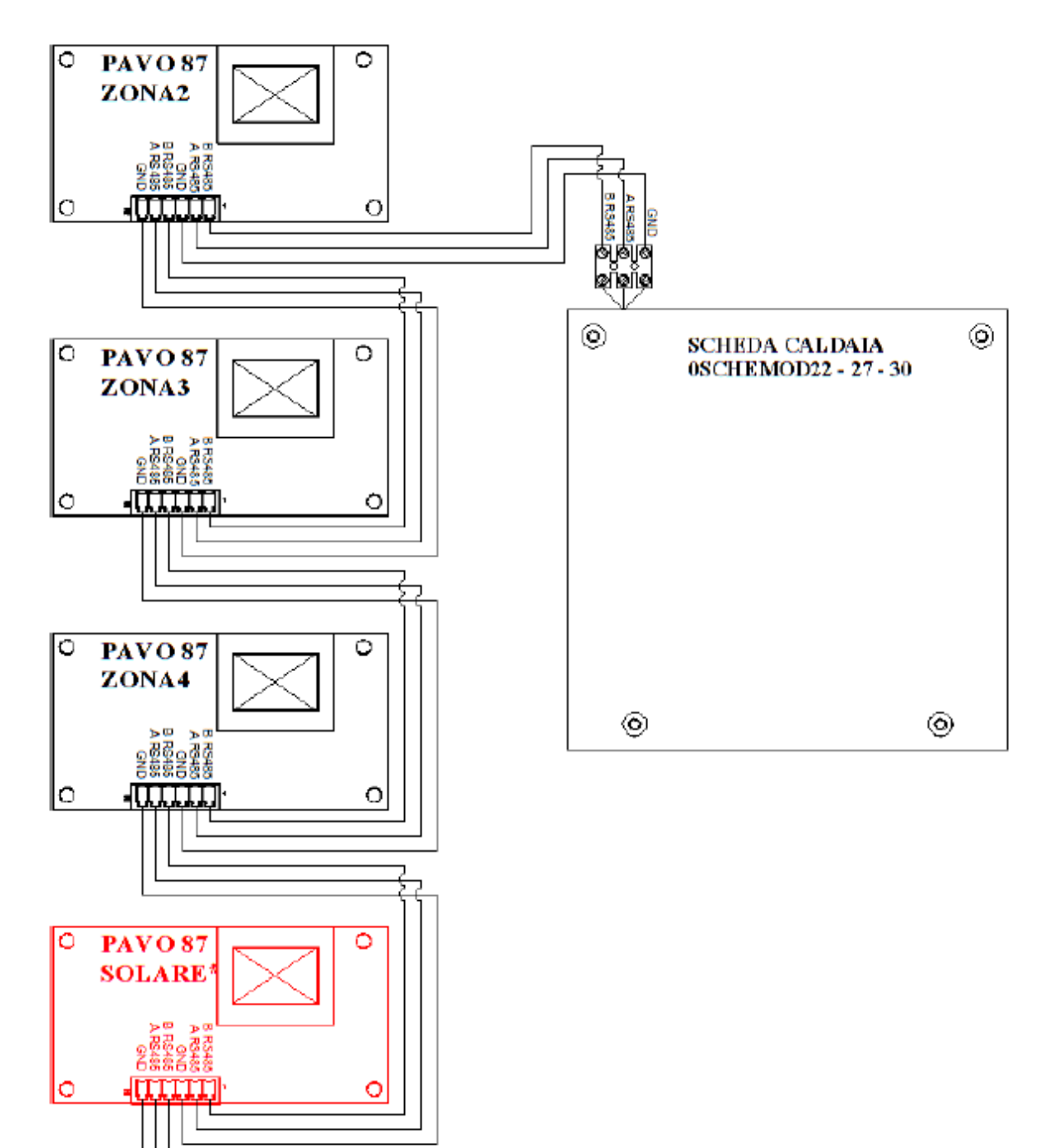

## **3. Назначение перемычки на плате зоны**

Данная перемычка замыкает линию связи 485. Он должен быть установлен только на последней плате. Все другие перемычки должны быть удалены, включая и перемычку на плате управления котла.

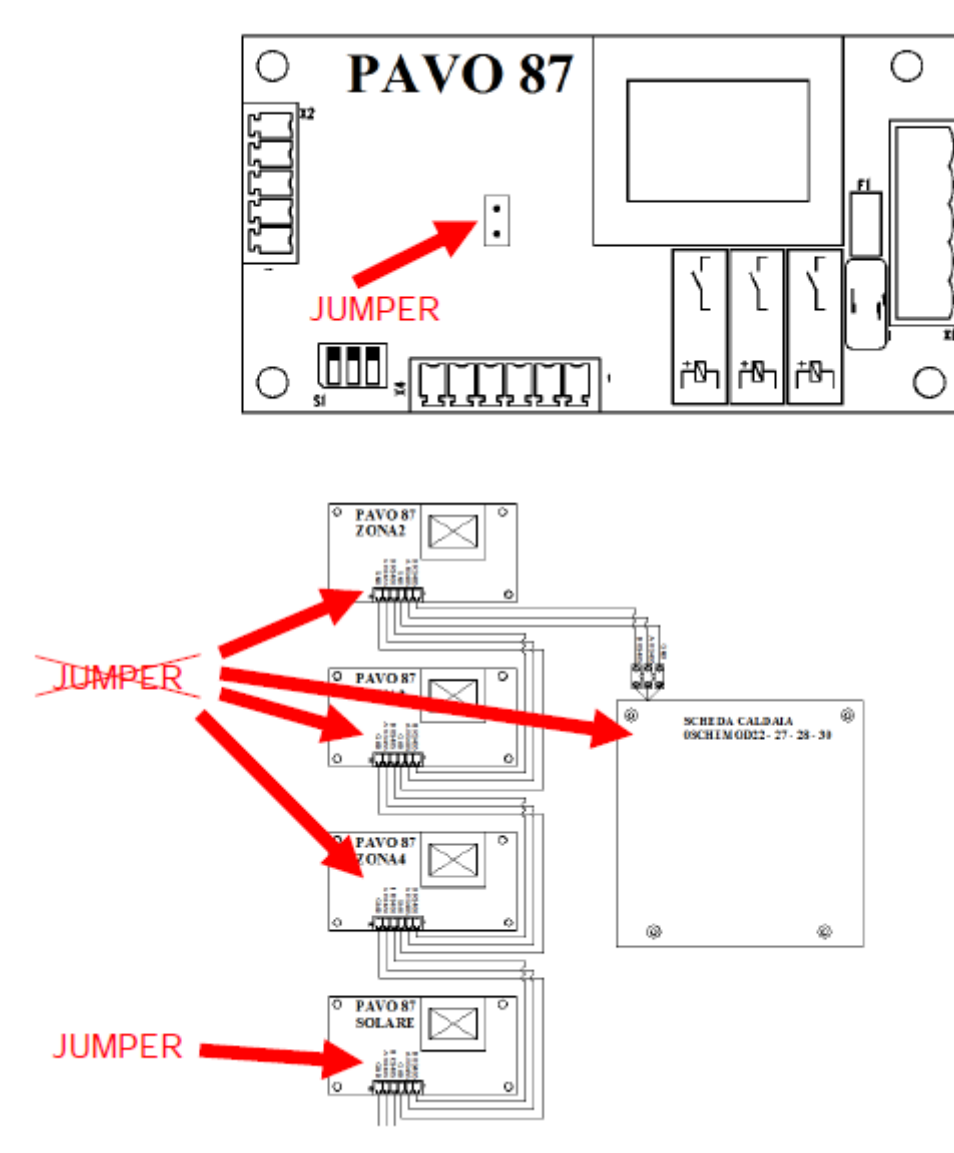

**Установите перемычку только на последней плате в цепи.**

6

## **4. Установка блока микропереключателей и параметров программирования**

Для правильной работы платы управления зоны 0SCHEZON01, необходимо корректно установить положение блока микропереключателей. Не должно быть двух плат с одинаковым положением блока микропереключателей. Процедура установки:

- отключите электропитание от платы управления котла:

- установите блок микропереключателей в соответствии с таблицей приведенной ниже;

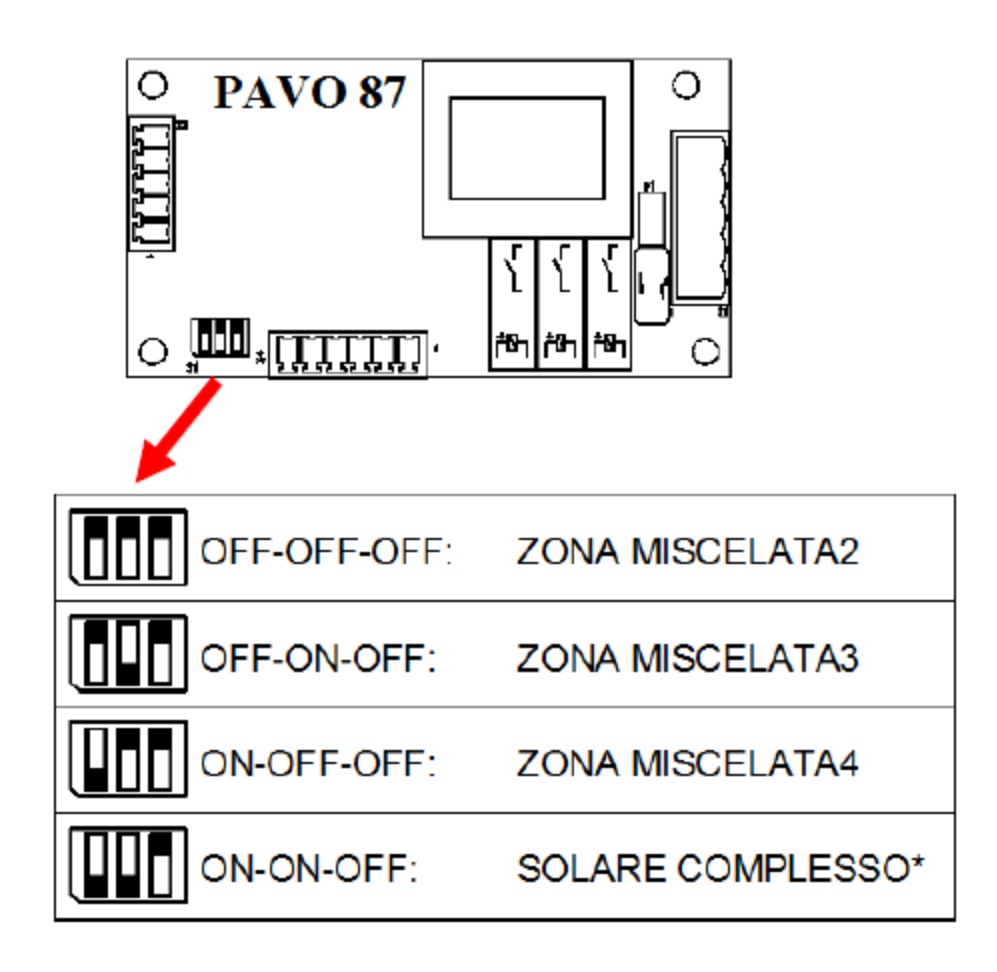

- восстановите электропитание платы управления котла;

- зайдите в режим программирования, перейдите на параметр Р60 и установите его значение в соответствии с количеством подключенных плат 0SCHEZON01; - измените значение параметров Р61-Р76 в соответствии с запросами клиента и характеристиками системы отопления (см. соответствующий параграф).

## **5. Установка датчика подачи**

В комплект входит датчик подачи, а также все необходимое для его монтажа (термопаста и пластиковая стяжка).

В случае низкотемпературной зоны, датчик необходимо устанавливать как можно ближе к подмешивающему клапану на трубе подачи в систему отопления, а в случае высокотемпературной зоны – после насоса. Инструкция:

· если труба находится в термоизоляции, удалите ее в месте расположения датчика;

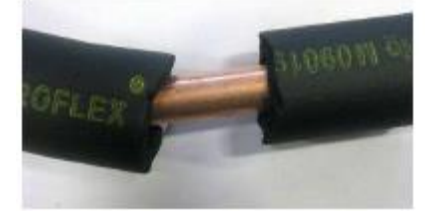

· нанесите термопроводящую пасту на то место где будет установлен датчик;

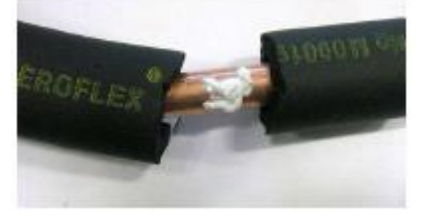

· расположите датчик на трубе в месте гды вы нанесли термопроводящую пасту;

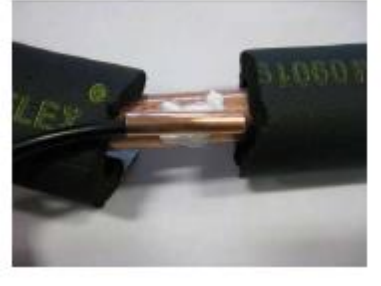

· зафиксируйте датчик с помощью пластиковой стяжки, входящей в комплект.

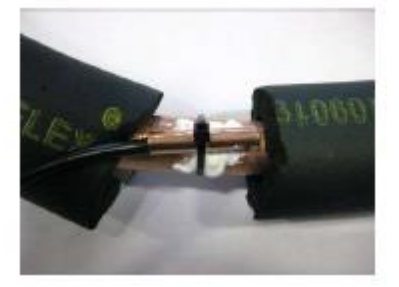

### **6. Подключение датчика температуры наружного воздуха**

В состав комплекта входит датчик температуры наружного воздуха для организации эквитермического регулирования (см. раздел «Терморегуляция в котлах Fondital»). Мы рекомендуем его обязательную установку.

Датчик температуры наружного воздуха устанавливается снаружи помещения на Северной или Северо-Восточной стене.

Всегда устанавливается один общий датчик как для котла, так и для зон отопления, даже в том случае когда к котлу подключаются несколько плат управления зонами отопления. Рекомендуем отключить электропитание котла, перед тем как осуществлять подключение датчика температуры наружного воздуха к котлу.

Для всех моделей котлов подключение датчика температуры наружного воздуха осуществляется на контакты 5 и 6 колодки подключений панели управления котла. Если подключение датчика выполнено корректно, то после подключения питания на дисплее котла появится пиктограмма

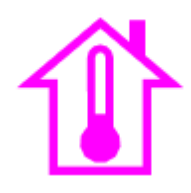

И с помощью кнопок + и – отопление можно будет отрегулировать фиктивную комнатную температуру в пределах от 15 до 35 °С.

Если не получается произвести данные действия, то это значит что датчик подключен неправильно.

#### **7. Установка**

Плата управления зоной отопления может быть установлена внутри панели управления котла. В зависимости от типа панели управления, внутри нее возможно установить до двух плат управления зонами отопления (для Delfis одну), либо одну плату управления зоной отопления и одну плату управления контуром солнечных коллекторов. В случае необходимости, платы управления зонами управления могут быть установлены за пределами панели управления котла. При этом максимальная длинна соединительной шины данных не должна превышать 100 м. Корректная установка и подключение датчиков температуры подающей магистрали позволяет безопасно эксплуатировать низкотемпературные зоны отопления. Однако, мы настоятельно рекомендуем использовать термостат безопасности 45 °С который идет в составе комплекта, для большей уверенности в нормальной эксплуатации низкотемпературной системы отопления.

## **7. Установка платы 7.1. Установка платы в панель управления котла DELFIS condensing**

Внутри панели управления есть место для установки платы расширения

- a) снимите переднюю панель котла;
- b) отбросьте панель управления;

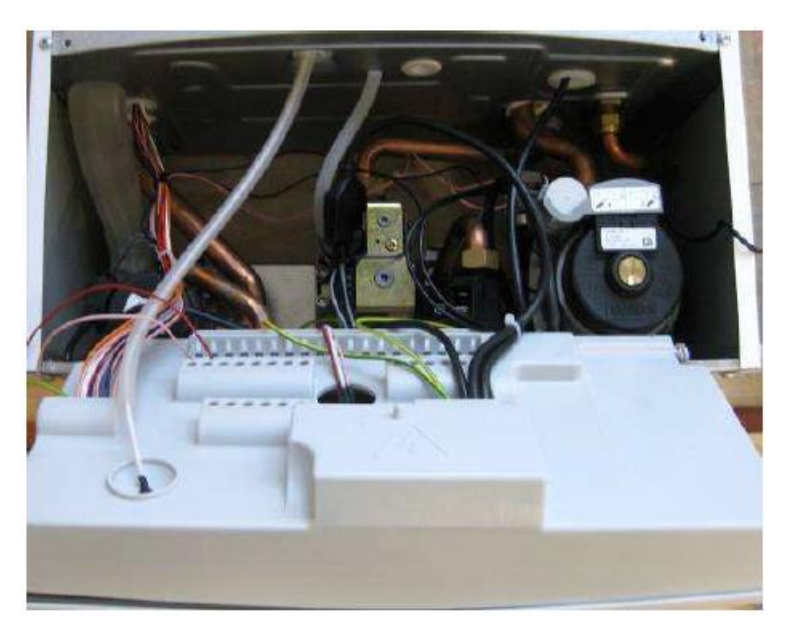

c) откройте заднюю крышку панели управления;

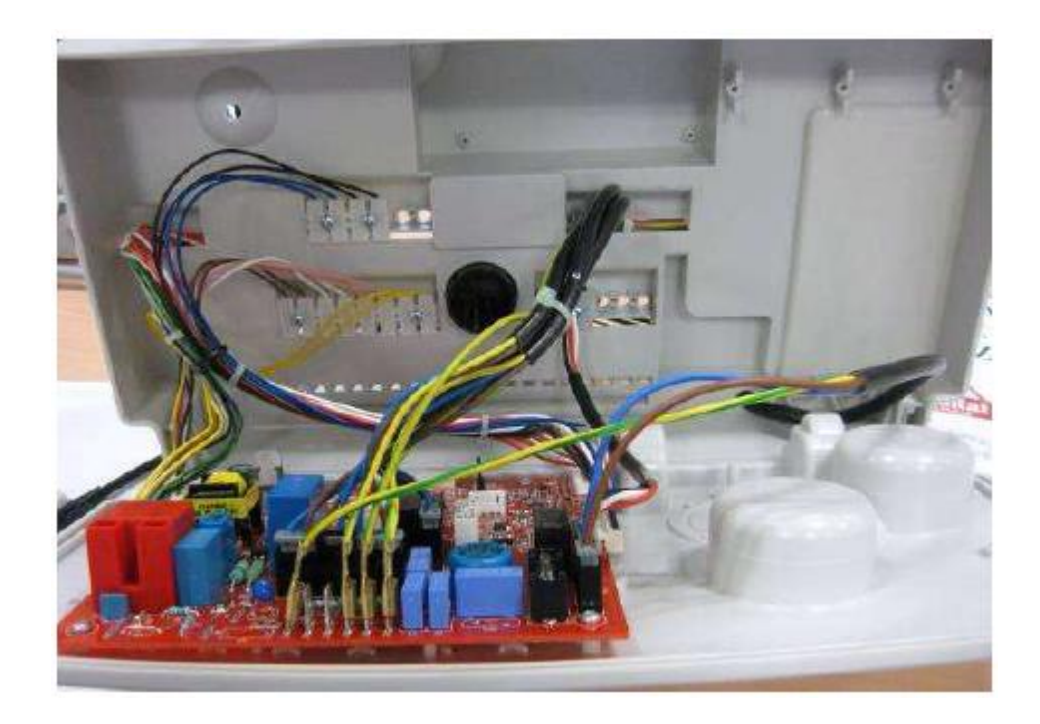

d) установите плату внутри панели управления и закрепите ее с помощью 4 коротких винтов, которые идут в комплекте;

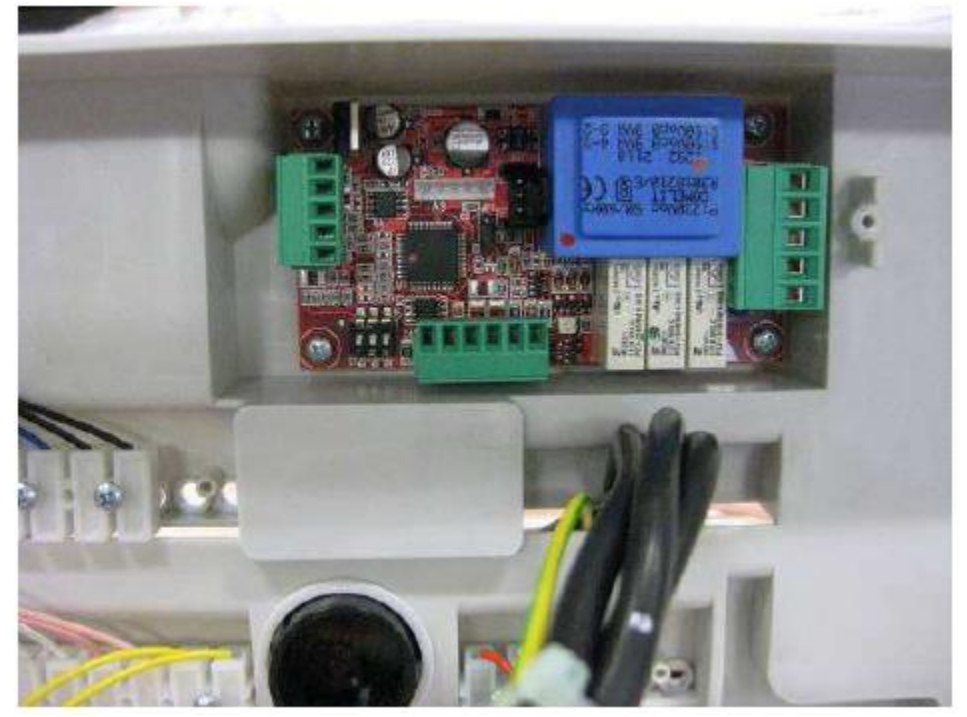

е) выполните электроподключение платы управления зон

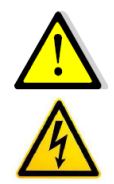

Все электроподключения должны производится на обесточенном оборудовании.

Работы должен производить только персонал с соответствующими уровнями квалификации и допусков.

Кабели датчиков должны прокладываться отдельно от силовых кабелей.

Плата 0SCHEZON01 может быть подключена к основной плате с или без использования колодки подключений. Шлейф 0CABESTO09, который включен в состав комплекта, предназначен для подключения платы расширения к плате управления котла DELFIS в случае если плата расположена за пределами панели управления. В случае, если плата находится внутри панели управления, колодка подключений удаляется и плата расширения подключается напрямую к основной плате с помощью трехжильного кабеля, как это показано на иллюстрации ниже:

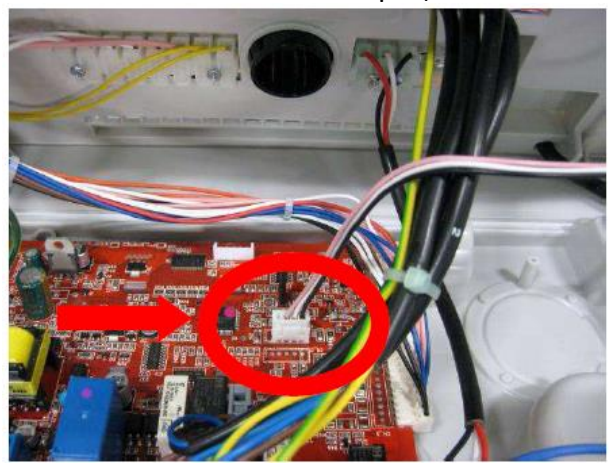

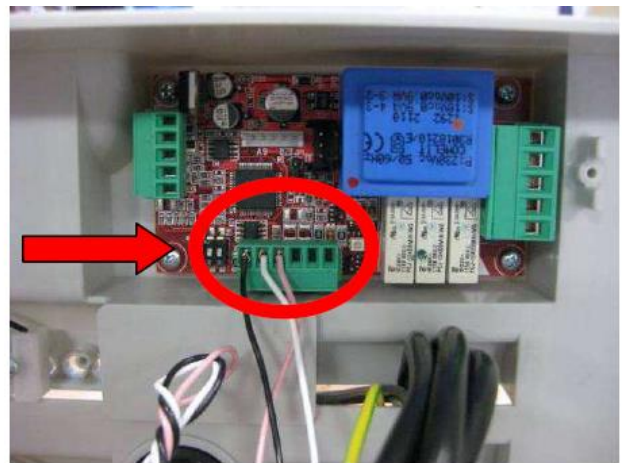

## **7.2. Установка платы в панель управления котлов ITACA и FORMENTERA**

Внутри панели управления есть место для установки 2 плат расширения

a) снимите переднюю панель котла;

b) отбросьте панель управления;

c) снимите крышку в правой части панели управления, открутив фиксирующие винты;

c) установите плату расширения, как показано на иллюстрации ниже и зафиксируйте ее с помощью винтов, которые идут в комплекте;

d) перед тем как закрыть крышку отсека, выполните электроподключения и проконтролируйте соответствующие параметры программирования.

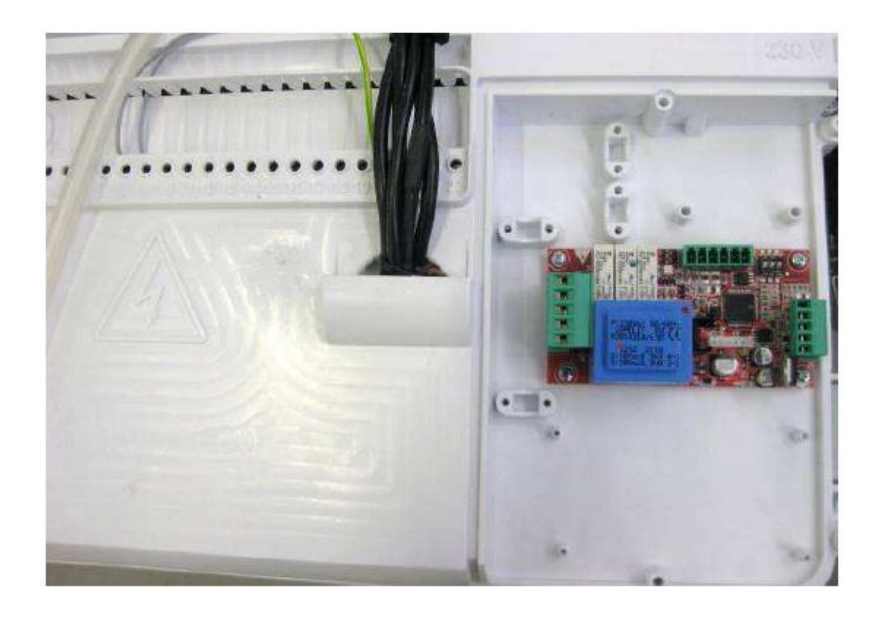

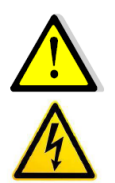

Все электроподключения должны производится на обесточенном оборудовании.

Работы должен производить только персонал с соответствующими уровнями квалификации и допусков.

Кабели датчиков должны прокладываться отдельно от силовых кабелей.

При данной конфигурации, шлейф который идет в комплекте не нужен. И соединение может быть произведено на колодку подключений котла, к который подключена основная плата управления котла. При этом необходимо использовать следующие контакты: № 17 (GND), № 18 (RS485A), № 19 (RS485B) расположенные на задней поверхности панели управления.

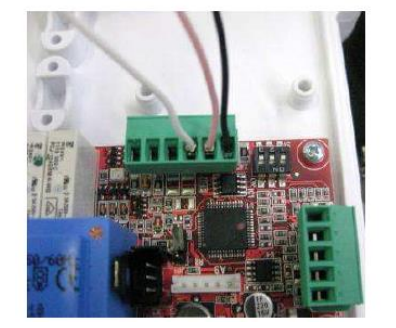

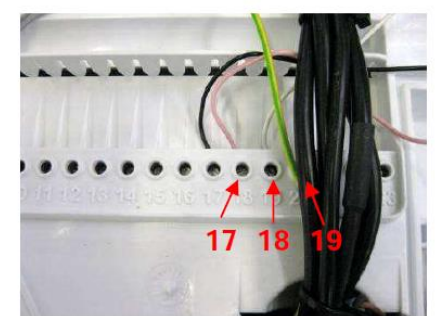

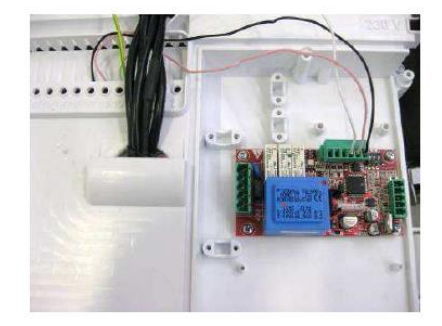

## **7.3. Установка платы за пределами панели управления**

Если внутри панели управления нет места для установки плат расширения, то они могут быть установлены за его пределами в удобном для обслуживания месте. В этом случае необходимо использовать электрический щит типа GEWISS GW 44 426 или подобный ему по характеристикам, внутри которого монтируется плата расширения. Установка должна соответствовать уровню электроизоляции IP 44 или выше, для защиты платы от воздействия влаги, пыли и контактов с высоким напряжением. Для удовлетворения данным требованиям электрический щит должен быть оборудован уплотнителями кабелей.

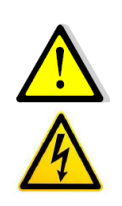

Все электроподключения должны производится на обесточенном оборудовании.

Работы должен производить только персонал с соответствующими уровнями квалификации и допусков.

Кабели датчиков должны прокладываться отдельно от силовых кабелей.

Для подключения платы расширения достаточно использовать кабели сечением 2x0,5 с изоляцией типа FR2OH2R (оплетка которых подключается к контуру заземления). Кабели датчиков должны прокладываться отдельно от силовых кабелей. Все

электроподключения должны быть выполнены в соответствии с местными нормами и правилами.

На изображении ниже продемонстрирована установка платы расширения в электрический щит.

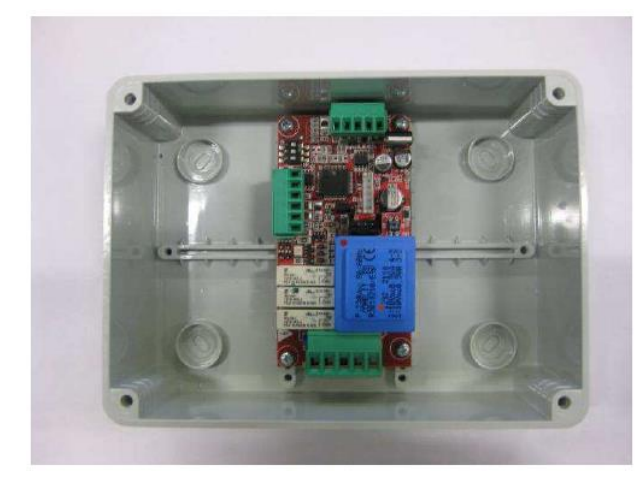

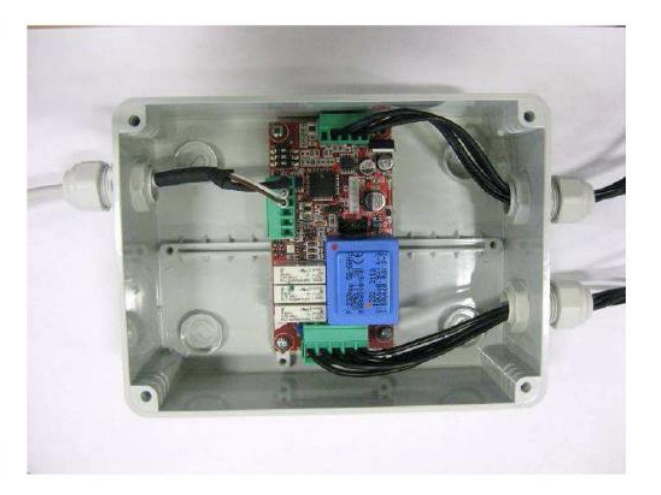

#### **8. Подключение датчиков и термостатов**

ЗОНА 2:

· В случае, когда плата управляет низкотемпературной зоной:

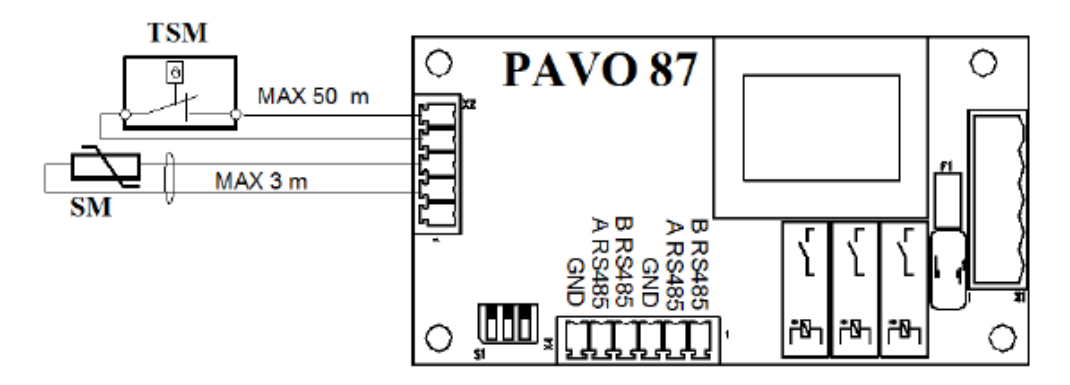

В случае, когда плата управляет высокотемпературной зоной:

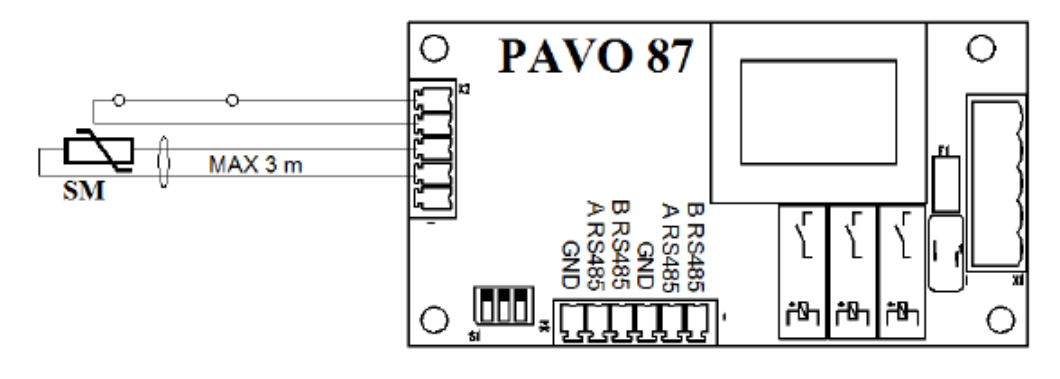

ЗОНЫ 3 и 4:

· В случае, когда плата управляет низкотемпературной зоной 3:

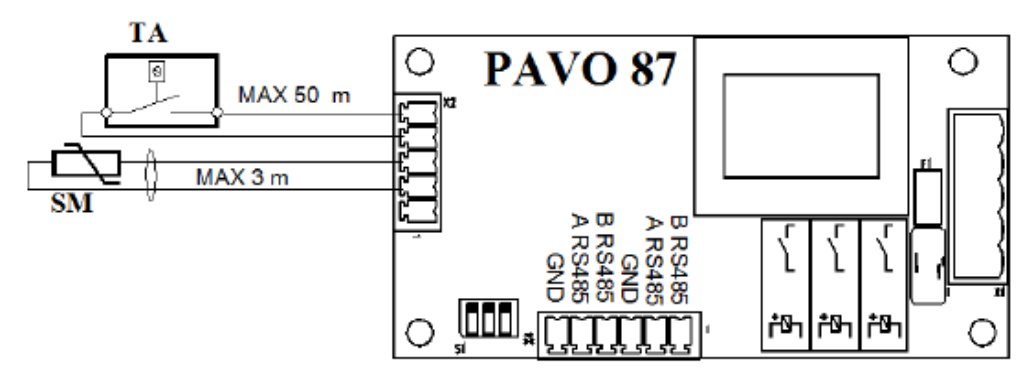

В случае, когда плата управляет высокотемпературной зоной 3:

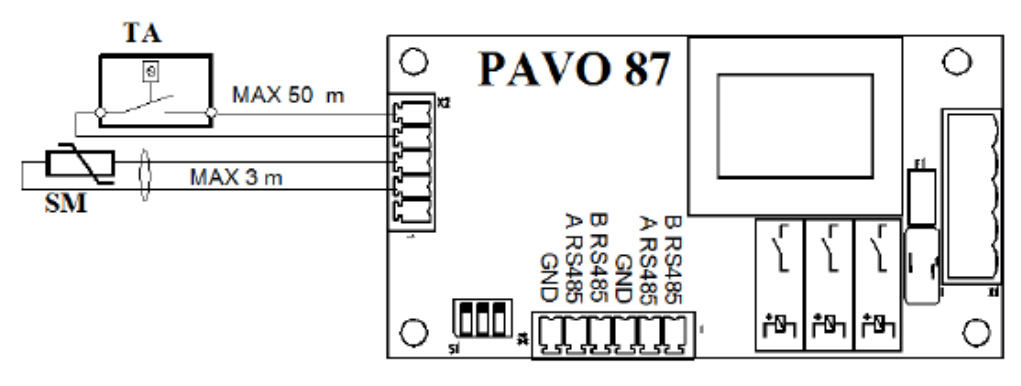

· В случае, когда плата управляет низкотемпературной зоной 4:

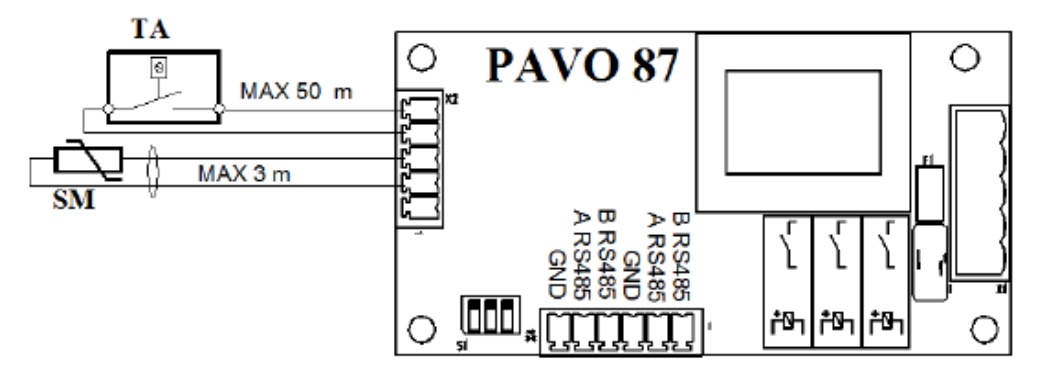

В случае, когда плата управляет высокотемпературной зоной 4:

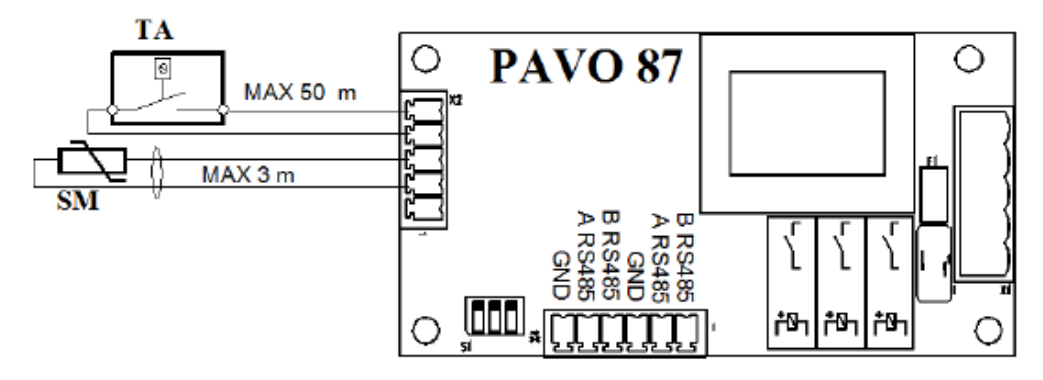

## **Обозначения:**

НИЗКОТЕМПЕРАТУРНАЯ ЗОНА

· TSM: термостат безопасности 45°C для подающей магистрали зоны 2 (не входит в комплект)

· SM: датчик подающей магистрали

· TA: комнатный термостат зон 3-4 типа 0TERAMEL00 (не входит в комплект) ВЫСОКОТЕМПЕРАТУРНАЯ ЗОНА

· TA: комнатный термостат зон 3-4 типа 0TERAMEL00 (не входит в комплект)

· SM: датчик подающей магистрали

## **9. Подключение насосов и клапанов**

Плата 0SCHEZON01 должна быть подключена к сети 230 В 50 Гц.

Линия электропитания должна иметь защиту от перенапряжения и короткого замыкания. Плата имеет внутренний незаменяемый плавкий предохранитель. Все

электроподключения должны быть выполнены квалифицированным персоналом в соответствии с местными нормами и правилами.

При подключении, рекомендуем линию Нейтрали делать общей для насосов, клапанов и цепи питания платы.

Электроподключения должны быть выполнены так, как указано на схемах приведенных ниже:

ЗОНА 2:

· В случае, когда плата управляет низкотемпературной зоной:

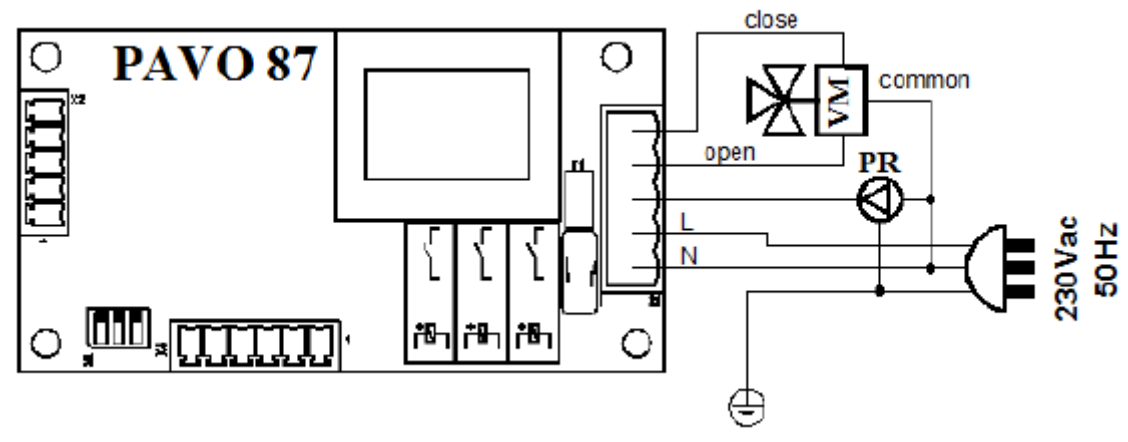

В случае, когда плата управляет высокотемпературной зоной:

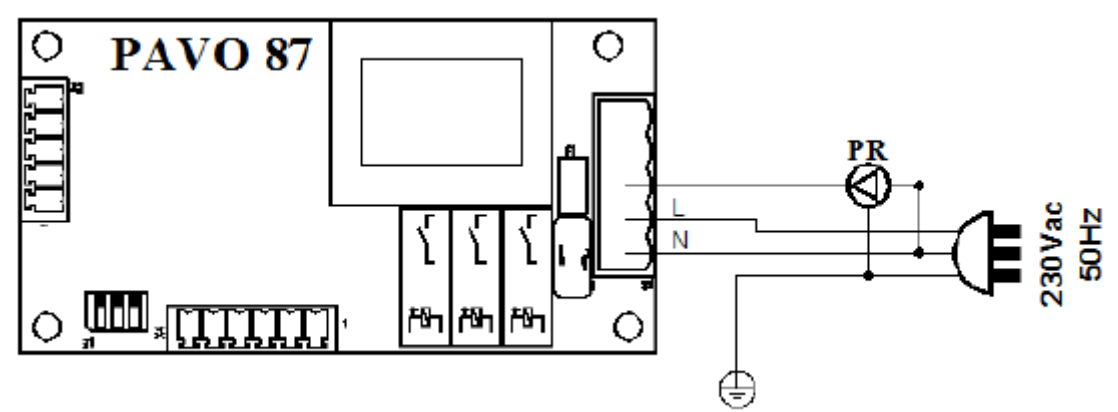

ЗОНЫ 3 и 4:

· В случае, когда плата управляет низкотемпературной зоной 3:

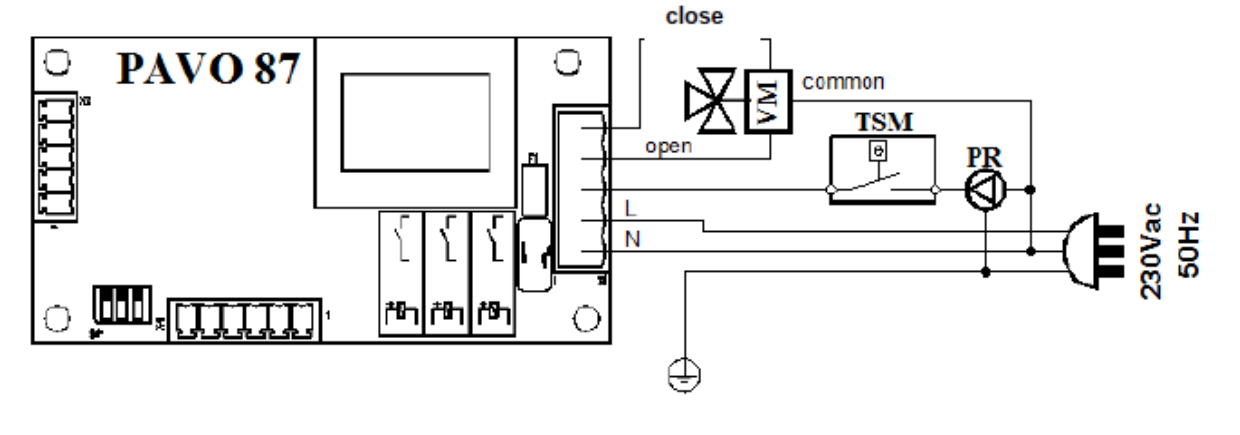

· В случае, когда плата управляет низкотемпературной зоной 4:

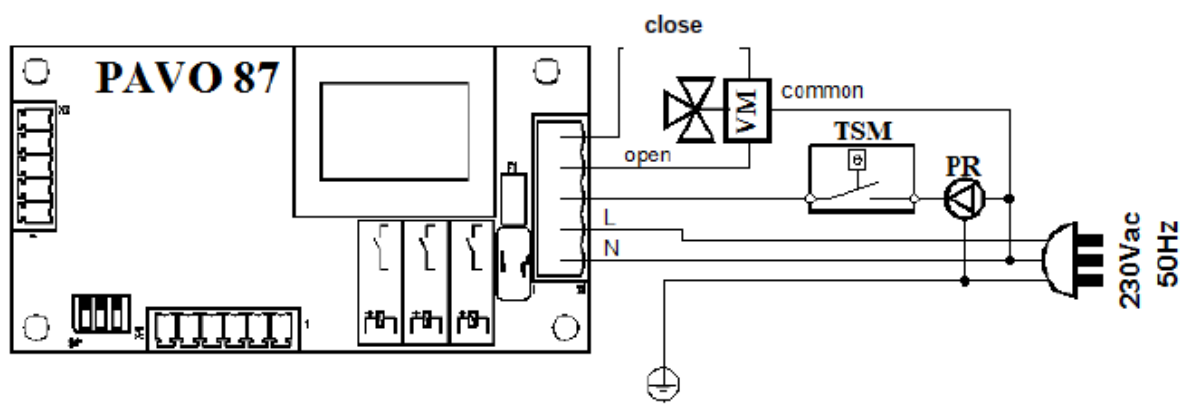

· В случае, когда плата управляет высокотемпературной зоной 3:

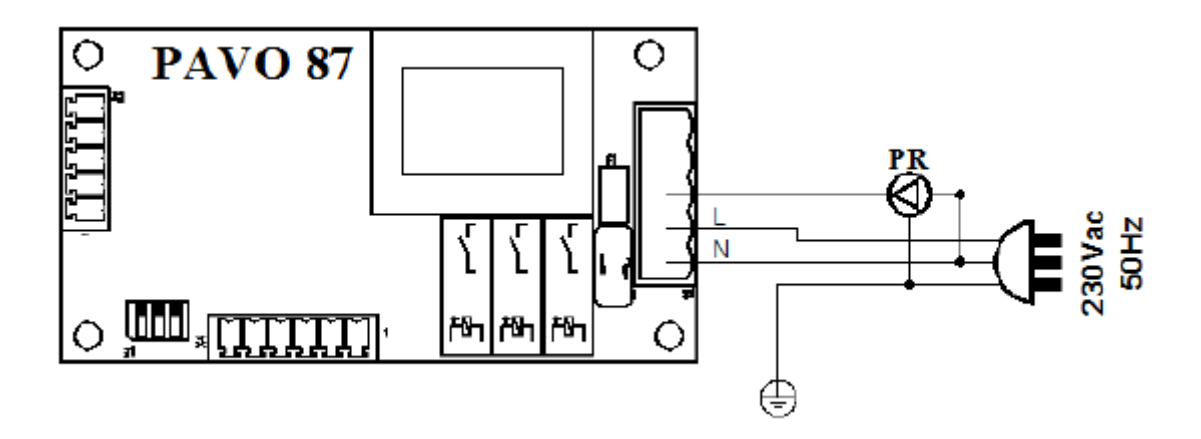

В случае, когда плата управляет высокотемпературной зоной 4:

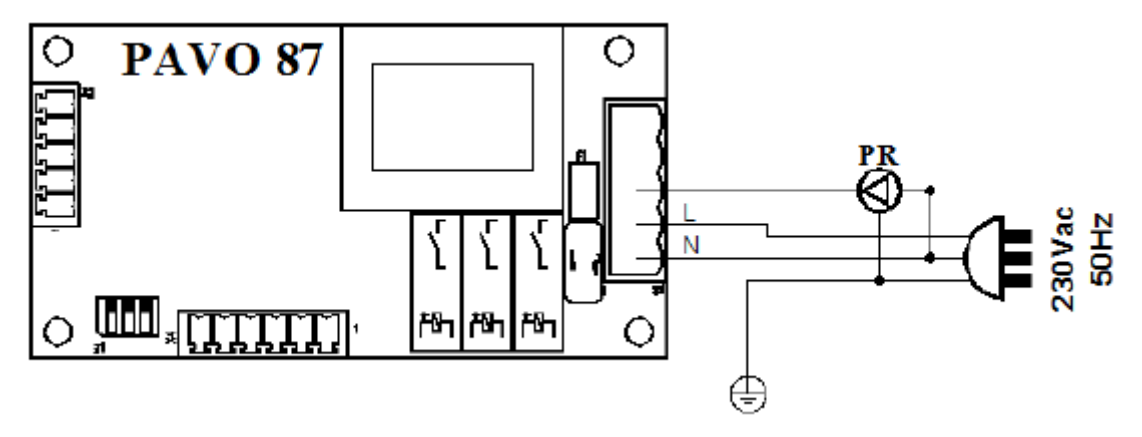

#### **Обозначения:**

НИЗКОТЕМПЕРАТУРНАЯ ЗОНА

· TSM: термостат безопасности 45°C для подающей магистрали зон 3 и 4, включенный последовательно с циркуляционным насосом (не входит в комплект).

· VM: подмешивающий клапан 230 В 1A max время переключения 120 с

· PR: насос зоны отопления 230 В 1A max

ВЫСОКОТЕМПЕРАТУРНАЯ ЗОНА

· PR: насос зоны отопления 230 В 1A max

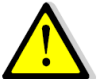

Заметка: в случае работы платы с высокотемпературной зоной, нет необходимости использовать термостат безопасности и подмешивающий клапан. Необходимо подключение только циркуляционного насоса зоны и датчика температуры подающей магистрали, для того чтобы пользователь мог управлять зоной отопления с панели управления котла.

## **10. Изменение программируемых параметров 10.1. Порядок для котла Delfis**

Нажмите одновременно кнопки "reset" и "- отопление" на 3 с, для входа в режим программирования

Нажимая на кнопки "+/- отопление", выберите желаемый параметр:

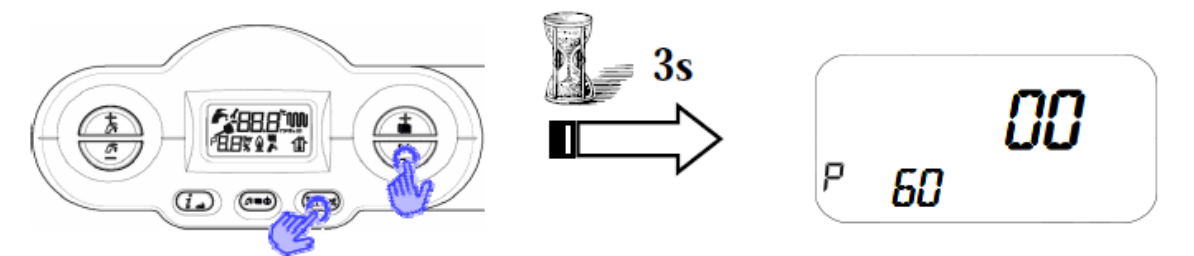

Нажмите кнопку "ok", для того чтобы зайти в изменяемый параметр, при этом на дисплее появится пиктограмма гаечного ключа. Выберите требуемое значение параметра, используя кнопки "+/- отопление":

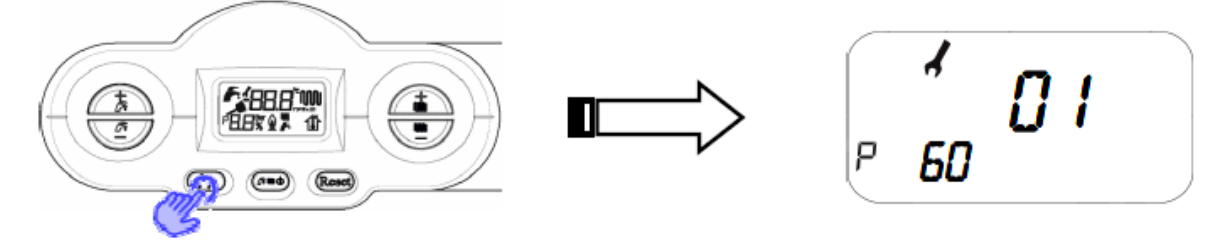

Подтвердите выбор нового значения параметра, нажав на кнопку "ok".

Перейдите к следующим параметрам для их модификации или же вйдите из режима программирования, нажав кнопку "reset".

## **10.1. Порядок для котлов Itaca и Formentera**

Нажмите одновременно кнопки "reset" и "выбор режима работы котла" на 3 с, для входа в режим программирования. Если операция выполнена правильно, то во время входа в режим программирования на дисплее будет мигать пиктограмма гаечного ключа. Нажимая на кнопки "+/- отопление", выберите желаемый параметр:

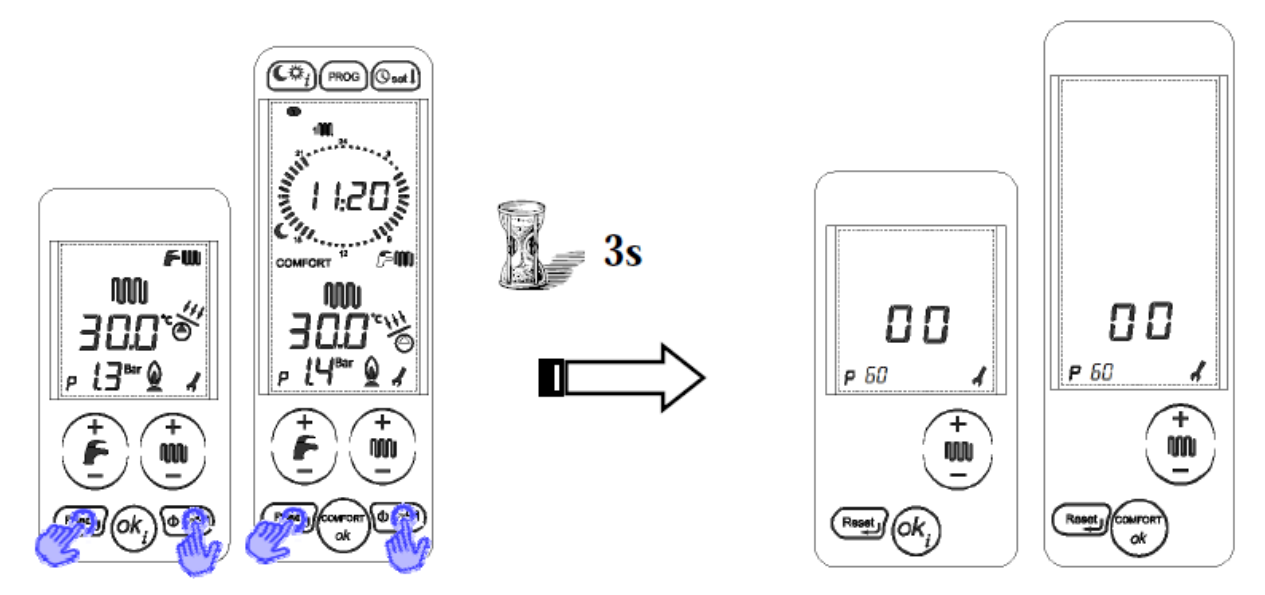

Нажмите кнопку "ok", для того чтобы зайти в изменяемый параметр, при этом на дисплее появится пиктограмма гаечного ключа. Выберите требуемое значение параметра, используя кнопки "+/- отопление":

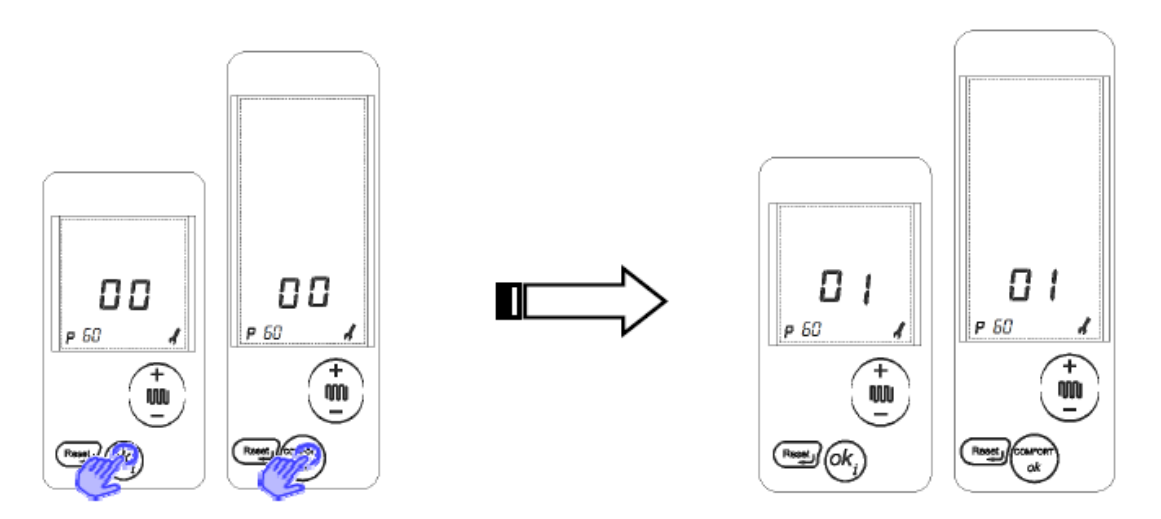

Подтвердите выбор нового значения параметра, нажав на кнопку "ok". Перейдите к следующим параметрам для их модификации или же вйдите из режима программирования, нажав кнопку "reset".

## **11. Проверка работы компонентов системы отопления**

В списке программируемых параметров есть некоторые, которые позволяют проверить работу внешних устройств (таких как насосы и подмешивающие клапаны) подключенных к котлу или к плате управления зоной отопления.

Пред тем как выполнить данные проверки, убедитесь, что в соответствующих зонах нет запросов на работу.

Ниже приведен список проверочных параметров:

#### **Параметр P80:**

0: принудительная подача напряжения на Нормально Закрытые контакты многофункционального реле.

1: принудительная подача напряжения на Нормально Открытые контакты многофункционального реле.

#### **Параметр P81:**

0: отключение насоса зоны 2

1: активация насоса зоны 2

#### **Параметр P82:**

- 0: принудительное OFF устройств зоны 2
- 1: принудительное ON на открытие подмешивающего клапана зоны 2
- 2: принудительное ON на закрытие подмешивающего клапана зоны 2

#### **Параметр P84:**

- 0: принудительное OFF устройств зоны 3
- 1: принудительное ON насоса зоны 3

## **Параметр P85:**

- 0: принудительное OFF устройств зоны 3
- 1: принудительное ON на открытие подмешивающего клапана зоны 3
- 2: принудительное ON на закрытие подмешивающего клапана зоны 3

#### **Параметр P87:**

- 0: принудительное OFF устройств зоны 4
- 1: принудительное ON насоса зоны 4

## **Параметр P88:**

- 0: принудительное OFF устройств зоны 4
- 1: принудительное ON на открытие подмешивающего клапана зоны 4
- 2: принудительное ON на закрытие подмешивающего клапана зоны 4

## **12. Просмотр показаний датчиков температуры**

Пользователь может просмотреть все значения считанные температурными датчиками. Для этого необходимо нажимать кнопку «Ок» или «*i*» (для Itaca)на пульте управления котла, при этом на дисплей будут последовательно выводится все считанные температуры:

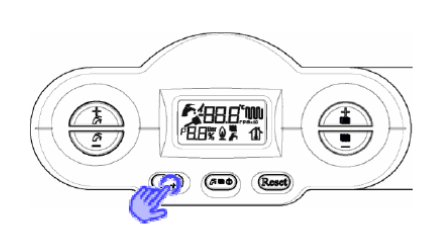

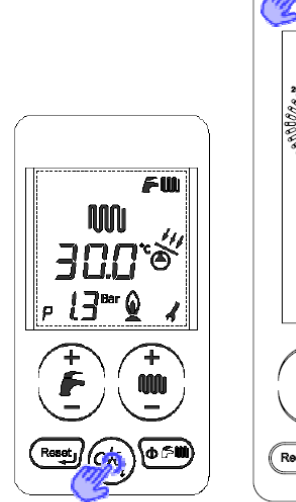

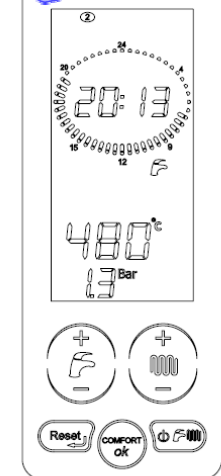

**FROG** Q **RAI** 

- P30: Отображение температуры наружного воздуха;
- P31: Отображение температуры подачи;
- P32: Отображение вычисленной температуры подачи;
- P33: Отображение заданной температуры зоны 2;
- P34: Отображение текущей температуры зоны 2;
- P36: Отображение заданной температуры зоны 3;
- P37: Отображение текущей температуры зоны 3;
- P39: Отображение заданной температуры зоны 4;
- P40: Отображение текущей температуры зоны 4;

## **13. Эквитермическое регулирование с котлами Fondital**

Эквитермическое регулирование позволяет сохранять неизменной температуру внутри здания, независимо от изменений температуры наружного воздуха.

Для осуществления данного режима работы, плата зоны вместе с основной платой управления котла изменяет температуру теплоносителя, которая является функцией от температуры наружного воздуха, выбранной температурной кривой и фиктивной комнатной температурой.

Данный режим позволяет оптимизировать работу котла (особенно конденсационного) и избежать потерь тепла.

Для высокотемпературных систем отопления (радиаторные) выбирается кривая со значениями от 100 и до 300: P10 (зона 1), P62 (зона 2), P66 (зона 3), P70 (зона 4). Для низкотемпературных систем отопления (теплый пол) выбирается кривая со значениями от 005 и до 095.

Проверка правильности выбора кривой осуществляется в течении некоторого времени. При этом могут потребоваться несколько корректировок.

Выбор эквитермической кривой:

Данный выбор осуществляется с использованием следующей формулы:

№ кривой =  $\frac{T \max - 20}{20 - Test_{\min}}$ 

Где,

Тмах – максимальная температура в подающей магистрали;  $Test_{min}$  – минимальная температура наружного воздуха;

#### *Пример 1: Низкотемпературная система*

 $T_{\text{max}} = 44 \text{ °C}$ : T estmin =  $-10 \text{ °C}$ № кривой = 0,8; Параметры P10-P62-P66-P70 = 080 *Пример 2: Высокотемпературная система*  $T_{max}$  = 70 °C; T estmin = -10 °C № кривой = 1,7; Параметры P10-P62-P66-P70 = 170

#### *Следуйте таким рекомендациям:*

- Если при снижении температуры наружного воздуха, температура внутри помещения поднимается – необходимо выбрать более пологую кривую (уменьшите значение параметра), в пределах низко-высокотемпературной зон.

- Если при повышении температуры наружного воздуха, температура внутри помещения снижается – необходимо выбрать более крутую кривую (увеличить значение параметра), в пределах низко-высокотемпературной зон.

- Если температура в помещении остается постоянной, но не соответствует желаемой, необходимо откорректировать фиктивную комнатную температуру на панели управления (зона 1) или с помощью параметров P63 (зона 2) P67 (зона 3) P71 (зона 4). Возможно, регулировать фиктивную комнатную температуру в диапазоне от 15°C до 35°C. - Если при изменении температуры наружного воздуха, температура внутри помещения остается постоянной и соответствует требуемому значению, то это значит, что температурная кривая выбрана правильно.

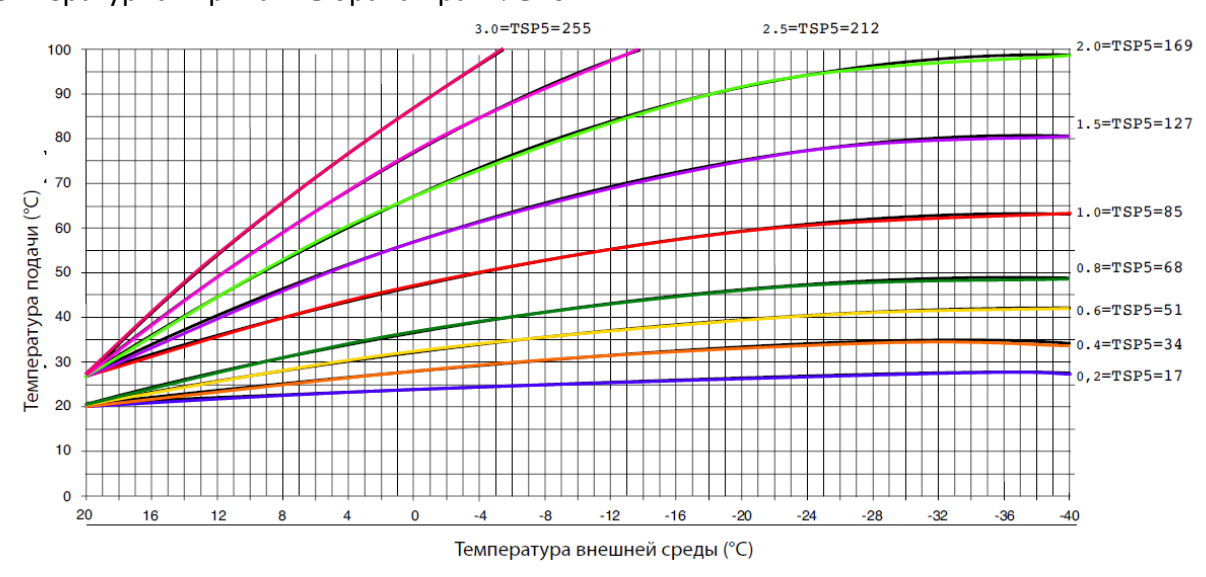

На рисунке сверху представлены эквитермические кривые для фиктивной комнатной температуры 20 °С. По горизонтали отложены температуры наружного воздуха, а по вертикали температуры теплоносителя.

Номера кривых умноженные на 100 соответствуют значениям параметров P10-P62-P66- P70, которые устанавливаются при заходе в меню программирования. При этом необходимо обратить внимание на правильность установки параметра Р60, он должен соответствовать количеству подключенных плат расширения.

#### **14. Примеры схем систем отопления с использованием плат управления зонами.**

Котел сам по себе может управлять двумя высоко-низкотемпературными зонами отопления без подмешивающих клапанов. Но при этом температура теплоносителя в обеих зонах будет одинакова.

Если же нам наоборот, нам необходимо управлять зонами с подмешивающими клапанами, то в данном случае необходимо использовать платы расширения. Гидравлические и электрические схемы, представленные далее являются индикативными и не отображают всех устройств задействованных в системе отопления. Они приведены только в качестве иллюстрации того как может быть использован комплект платы управления зоной отопления.

Во всех примерах, зона управляемая напрямую котлом идет под номером 1. В случае если данная зона не использует многофункциональное реле, она на схеме показываться не будет.

**Приоритет**: запрос на приготовление горячей воды имеет более высокий приоритет по отношению к работе на систему отопления. Иными словами, если есть запрос на горячую воду, работа котла в режиме отопления будет прервана на период действия запроса ГВС. Если котел находится в режиме OFF или ЛЕТО функция отопления не работает.

**Антиблокировка компонентов**: плата управления зоной имеет функцию антиблокировки. Данная функция позволяет подать на несколько секунд напряжение на циркуляционный насос зоны, при условии его простоя в течении 24 часов.

**Блокировки**: при блокировке в соответствующей зоне, 3-ходовой клапан переходит в положение «закрыто», а насос останавливается после выполнения программы постциркуляции. В случае низкого давления в системе отопления, 3-ходовой клапан переходит в положение «закрыто», циркуляционный насос зоны останавливается и на дисплее котла показывается код ошибки E04.

**Расположение**: для удобства управления, плата зоны должна располагаться неподалеку от коллектора подачи. Датчик подачи низкотемпературной зоны отопления должен монтироваться как можно ближе к выходу 3-ходового подмешивающего клапана. Максимальная длинна кабеля датчика не должна превышать 3 м.

#### **30HA1** КОМНАТНЫЙ ТЕРМОСТАТ ИЛИ ПУЛЬТ ДУ ГИДРАВЛИЧЕСКАЯ СТРЕЛКА **КОМНАТНЫЙ ТЕРМОСТАТ** КОТЕЛ 3OHA<sub>2</sub> ИЛИ ПУЛЬТ ДУ  $\overline{\Pi}$ ЛАТА **ЗОНЫ1** ம  $\sqrt{15}$  $\overline{\text{SM2}}$ (м VM. PR<sub>2</sub> .<br>(ख्य) ि **PAVO 87** m <u>Inna</u> **ULL EXXEXX**  $\Omega$ 00000 000000  $\circledcirc$  $\circledcirc$ ПЛАТА КОТЛА **0SCHEMOD22 - 27 - 30** 8.0 -6 Ø многофункé O ō циональное реле  $\mathbb{O}$  $\mathbb O$ aga  $\circledcirc$  $\overline{\mathbb{O}}$ **HA: 0.3%11**  $\mathbb O$  $\mathbb O$ Ó  $\circ$  $\circledcirc$  $\circledcirc$

#### **14.1. две зоны, зона с подмесом с использованием платы 0KITZONE05**

Для того чтобы данная схема управляла 2 зонами отопления, необходимо произвести следующие настройки:

- пульт ДУ для высокотемпературной зоны 1 и комнатный термостат для низкотемпературной зоны 2 (P61=02);

- пульт ДУ для низкотемпературной зоны 2 и комнатный термостат для высокотемпературной зоны 1 (P61=00);

- два комнатных термостата (P61=01);

Можно просмотреть заданные и текущие температуры обеих зон

(P31 текущая температура зоны 1, P32 заданная температура зоны 1, P34 текущая температура зоны 2, P33 заданная температура зоны 2).

Необходимо ассоциировать многофункциональное реле с зоной отопления 1 (P17=1). Таким образом, мы не можем его задействовать для удаленной диспетчеризации или управления зоной солнечных коллекторов.

В данном случае параметр P60 должен быть установлен на 1.

## **14.2. одна высокотемпературная зона и несколько низкотемпературных с комплектом Valsir и платой 0KITZONE05**

**Рекомендованная схема**

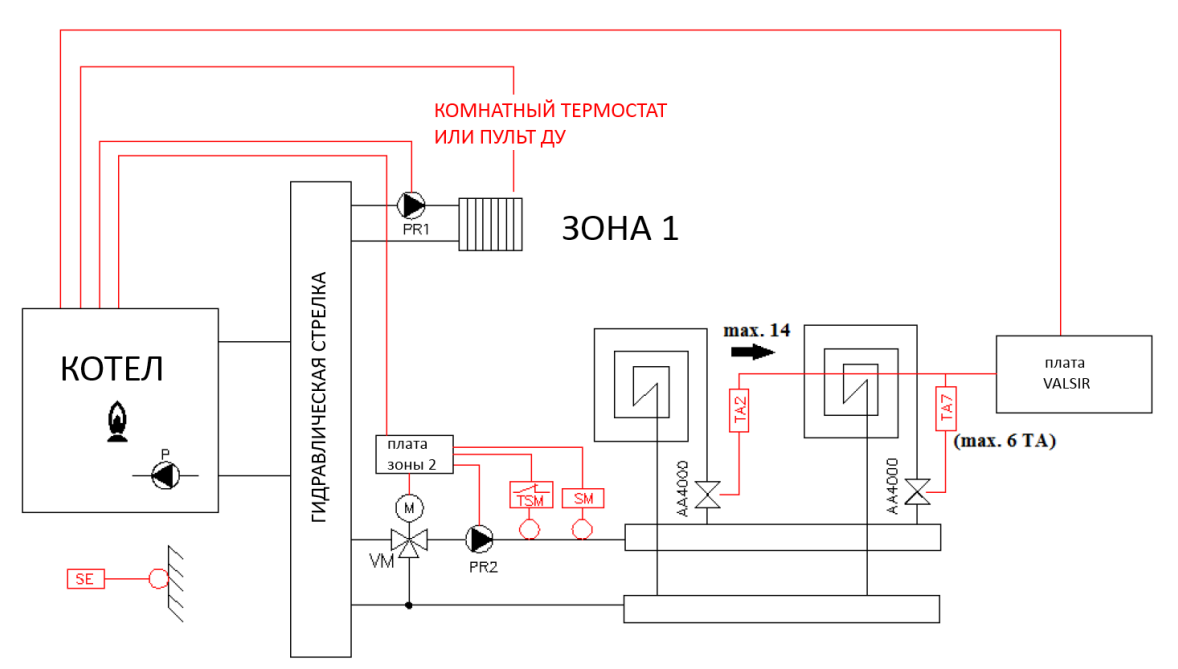

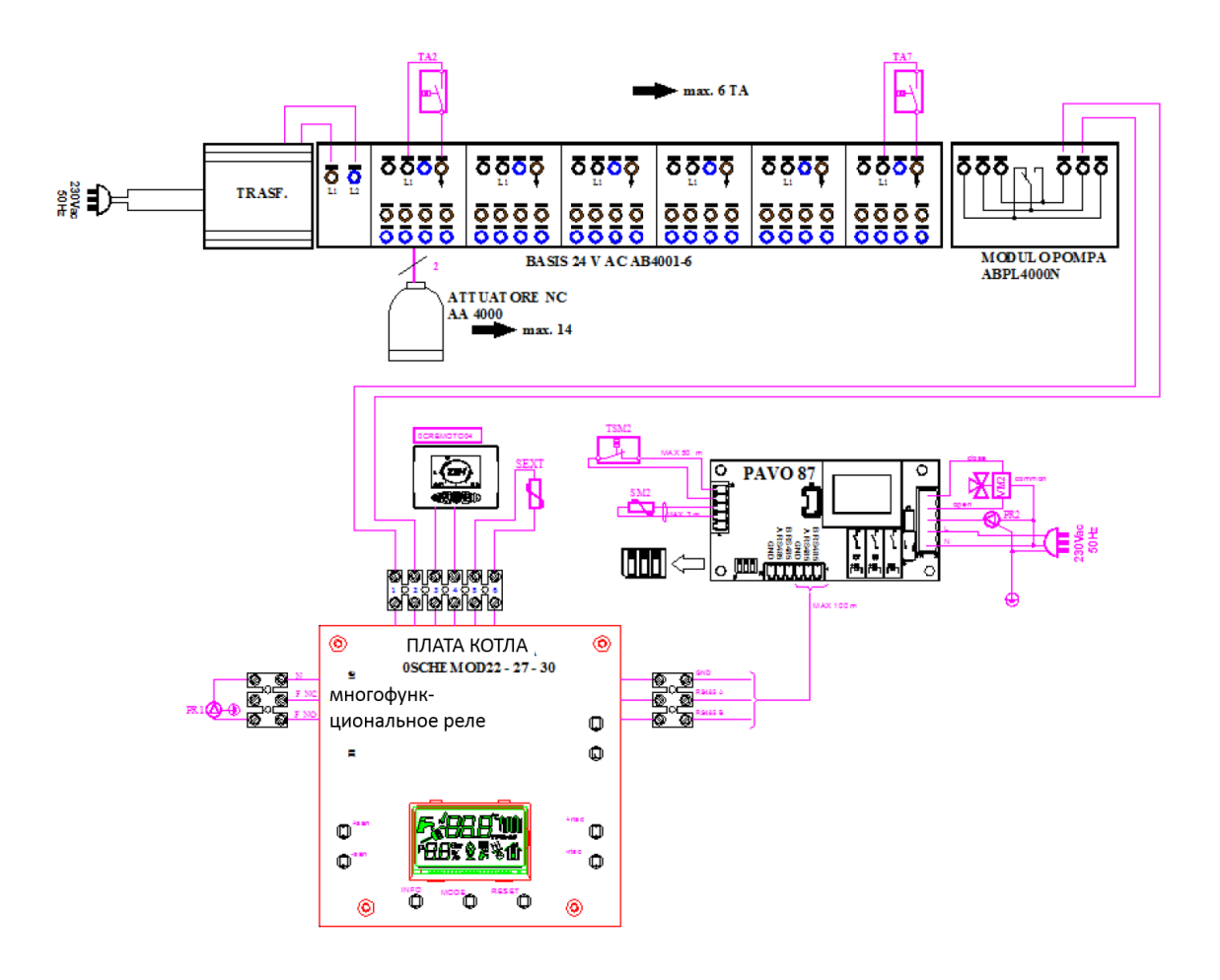

### **Альтернативная схема**

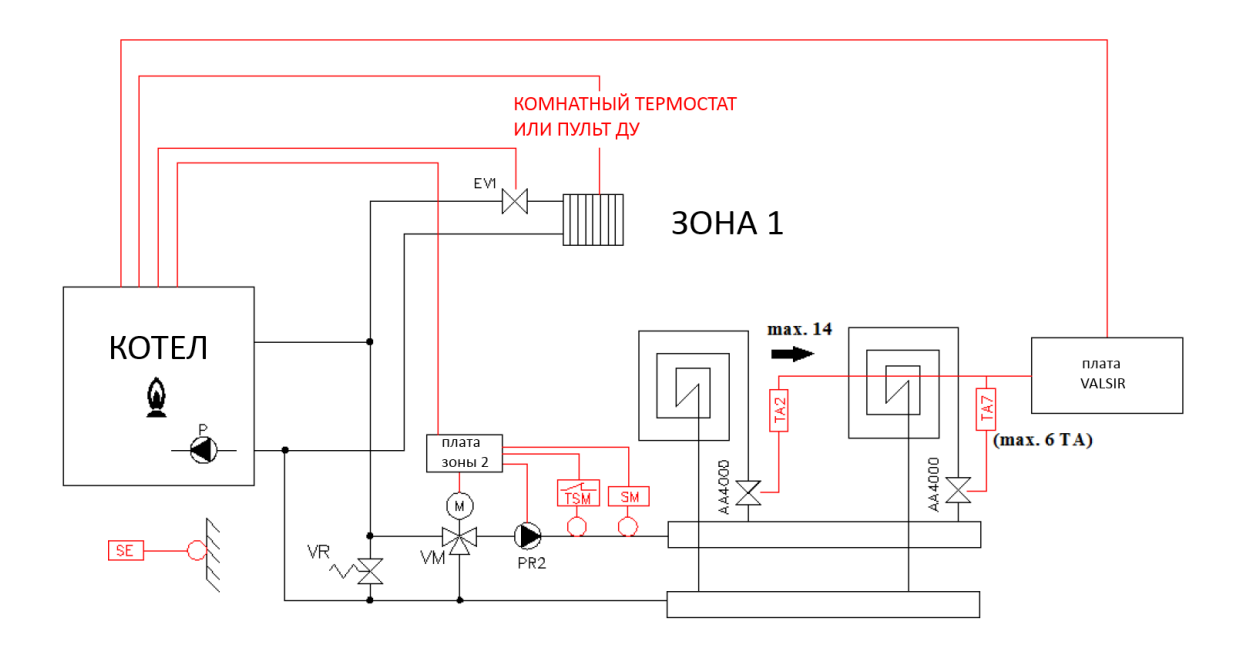

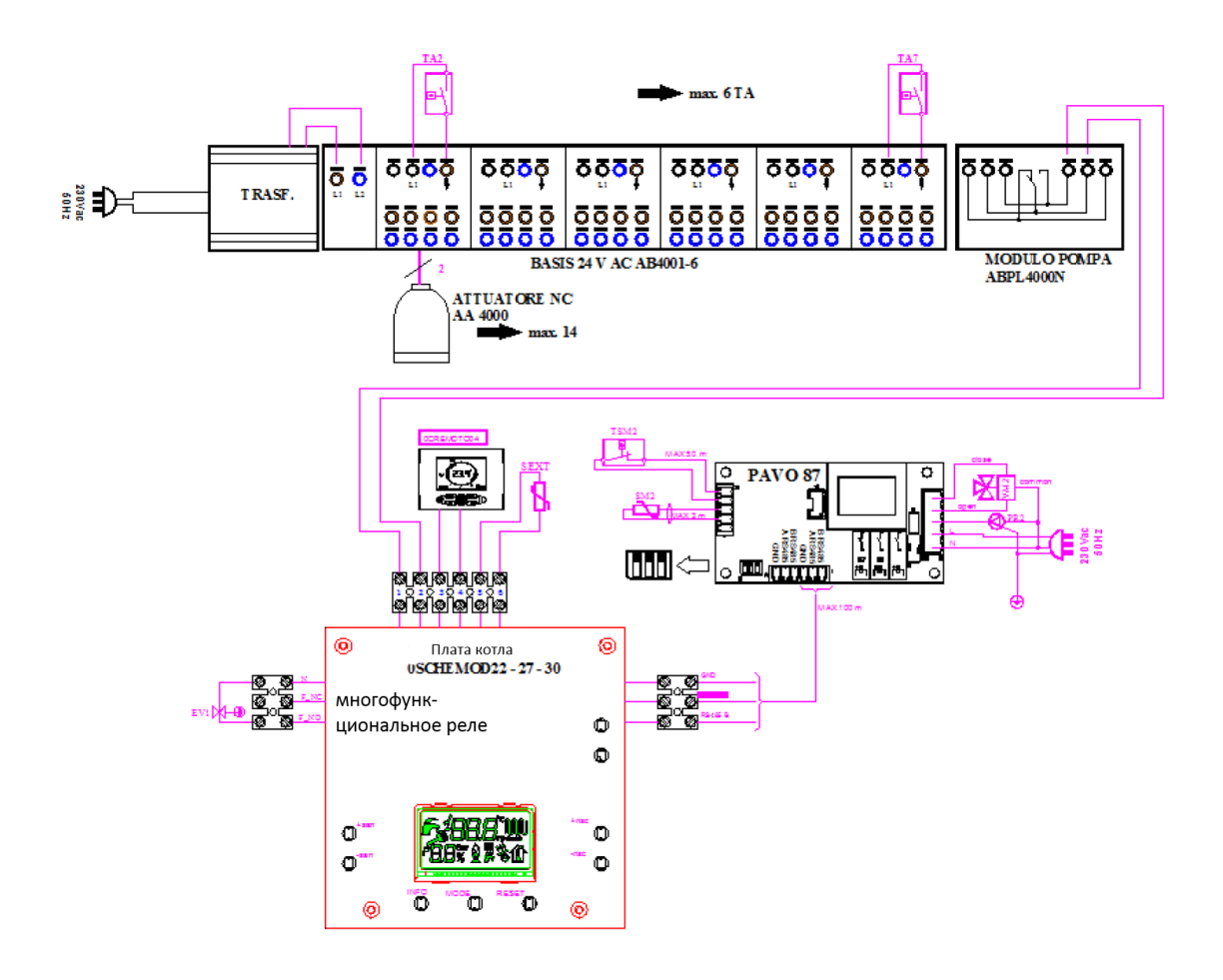

Данная схема может управлять несколькими низкотемпературными зонами (max. 14) и только одной высокотемпературной зоной.

В данном случае пульт ДУ можно использовать только для управления

высокотемпературной зоной (P61=01). Естественно, что управления высокотемпературной зоной можно использовать также и комнатный термостат (P61=2).

Можно просмотреть заданные и текущие температуры обеих зон

(P31 текущая температура зоны 1, P32 заданная температура зоны 1, P34 текущая температура зоны 2, P33 заданная температура зоны 2).

Необходимо ассоциировать многофункциональное реле с зоной отопления 1 (P17=1). Таким образом, мы не можем его задействовать для удаленной диспетчеризации или управления зоной солнечных коллекторов.

В данном случае параметр P60 должен быть установлен на 1.

#### **14.3. две зоны с подмесом с использованием плат 0KITZONE05**

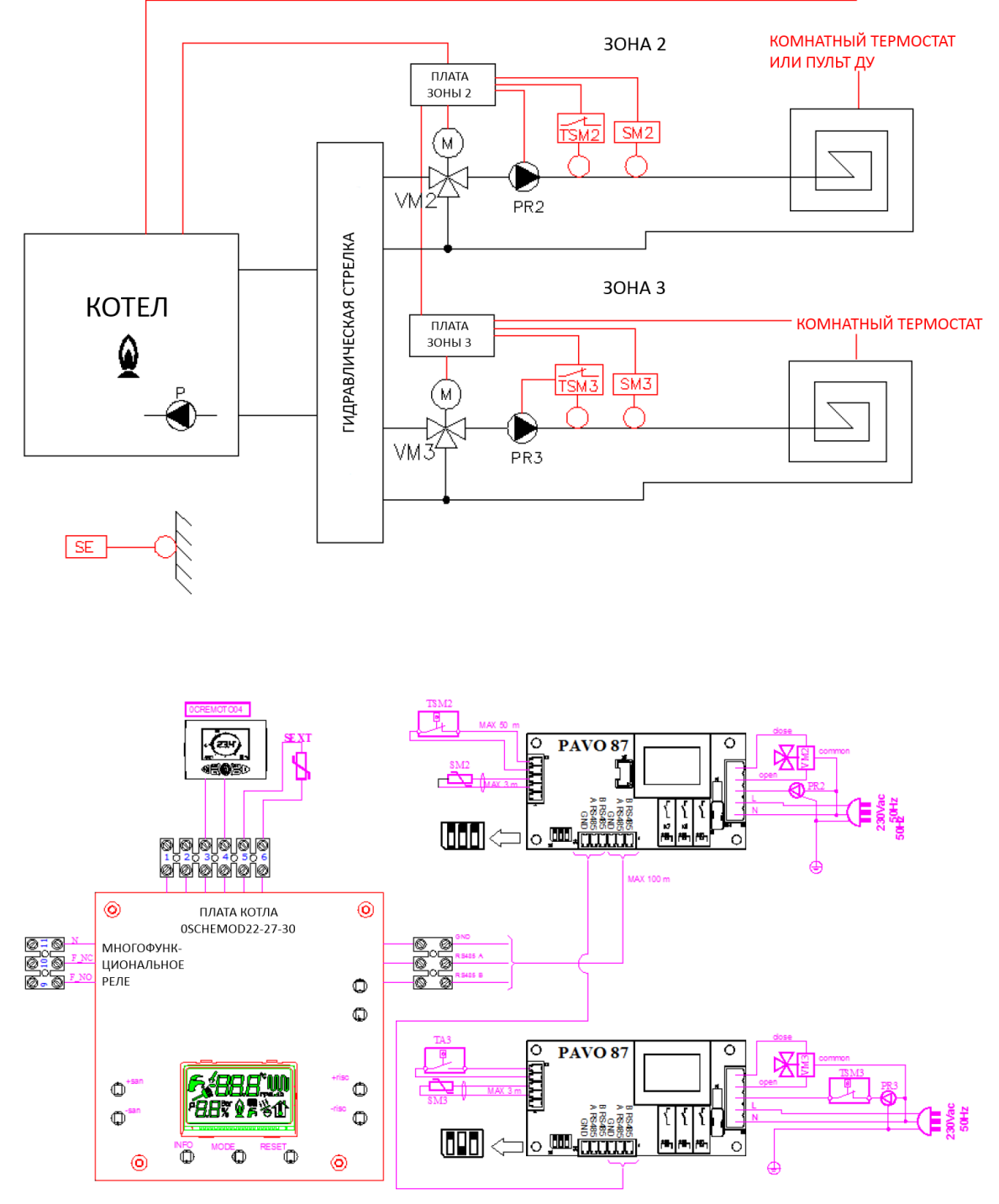

Для того чтобы данная схема управляла 2 зонами отопления, необходимо произвести следующие настройки:

- пульт ДУ для управления зоной 2 и комнатный термостат для зоны 3 (P61=00);

- два комнатных термостата (P61=01);

Можно просмотреть заданные и текущие температуры обеих зон (P31 текущая температура зоны 1, P32 заданная температура зоны 1, P34 текущая температура зоны 2, P33 заданная температура зоны 2).

Многофункциональное реле может быть задействовано для удаленной диспетчеризации или управления зоной солнечных коллекторов.

В данном случае параметр P60 должен быть установлен на 1.

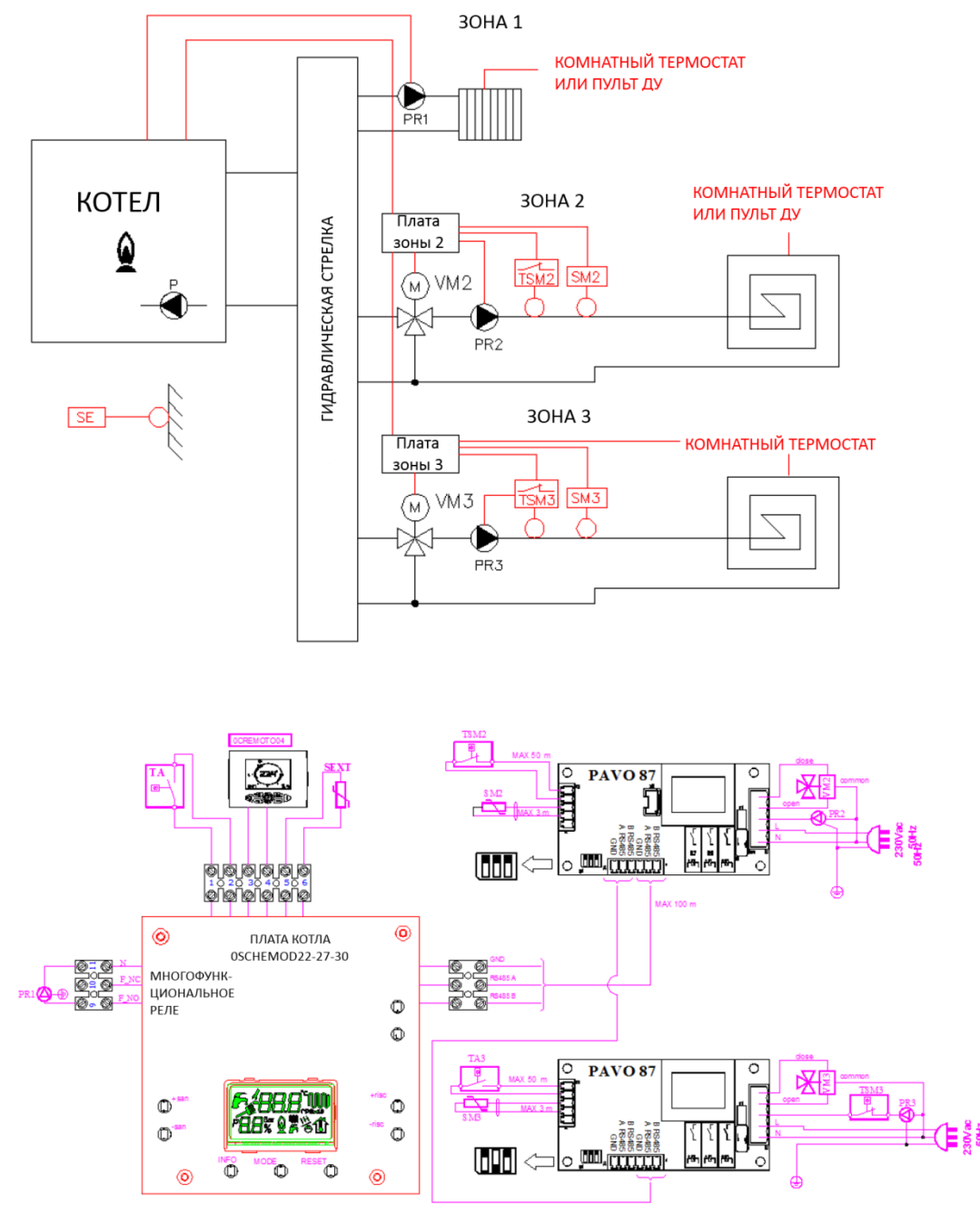

## **14.4. Одна высокотемпературная и две низкотемпературные зоны с 0KITZONE05**

Для того чтобы данная схема управляла 2 низкотемпературными и 1 высокотемпературной зонами отопления, необходимо произвести следующие настройки:

- пульт ДУ для зоны 1 и комнатные термостаты для зон 2 и 3 (P61=02);

- пульт ДУ для зоны 2 и комнатные термостаты для зон 1 и 3 (P61=00);

- три комнатных термостата (P61=01);

Можно просмотреть заданные и текущие температуры всех трех зон (P31 текущая температура зоны 1, P32 заданная температура зоны 1, P34 текущая температура зоны 2, P33 заданная температура зоны 2, P37 текущая температура зоны 3, P36 заданная температура зоны 3).

Необходимо ассоциировать многофункциональное реле с зоной отопления 1 (P17=1). Таким образом, мы не можем его задействовать для удаленной диспетчеризации или управления зоной солнечных коллекторов.

В данном случае параметр P60 должен быть установлен на 2.

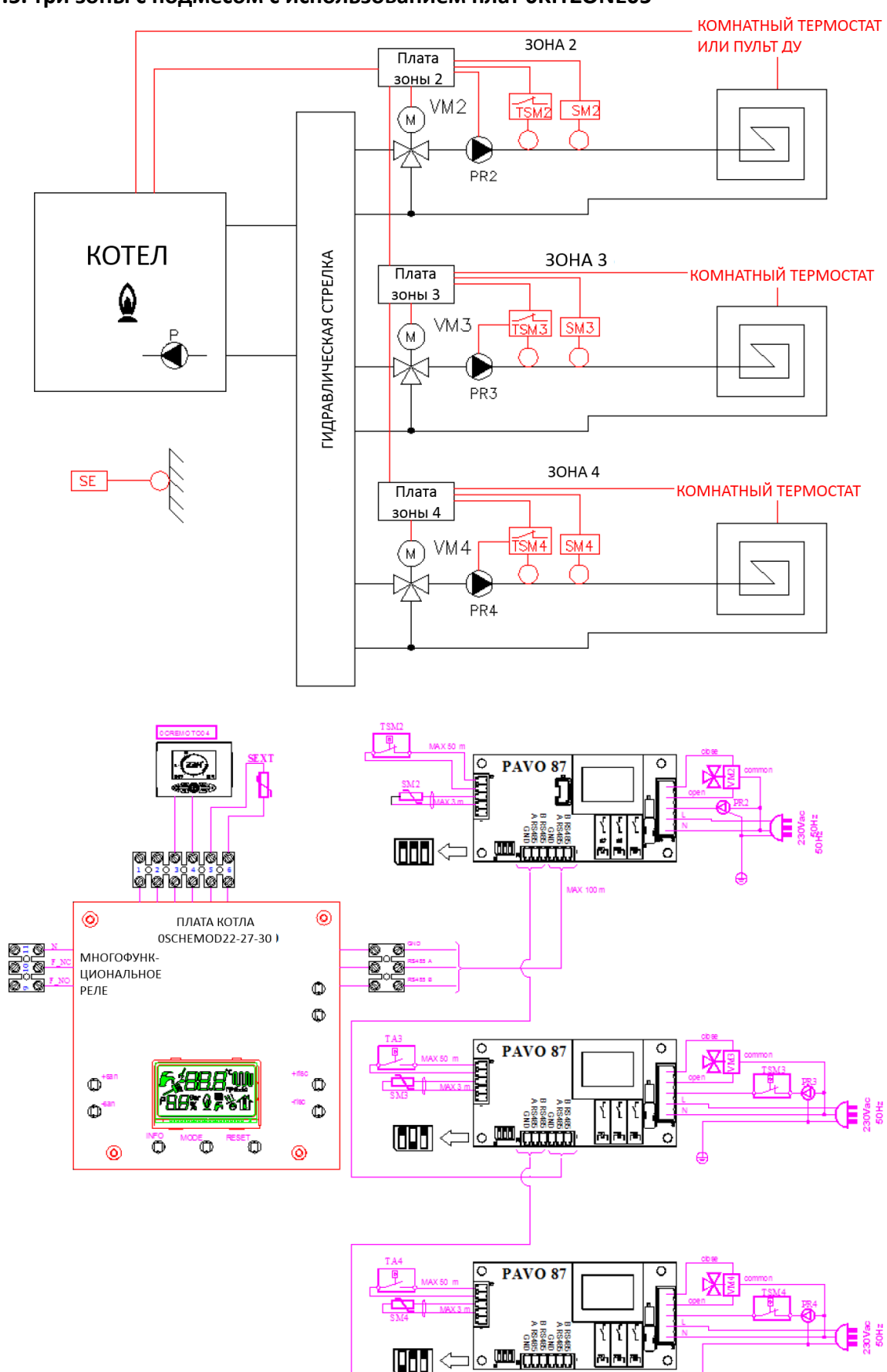

#### **14.5. три зоны с подмесом с использованием плат 0KITZONE05**

Для того чтобы данная схема управляла 3 низкотемпературными зонами отопления, необходимо произвести следующие настройки:

- пульт ДУ для низкотемпературной зоны 2 и два термостата для зон 3 и 4 (P61=00);

- три комнатных термостата (P61=01).

Можно просмотреть заданные и текущие температуры всех трех зон (P34 текущая температура зоны 2, P33 заданная температура зоны 2, P37 текущая температура зоны 3, P36 заданная температура зоны 3, P40 текущая температура зоны 4, P39 заданная температура зоны 4).

Многофункциональное реле может быть задействовано для удаленной диспетчеризации или управления зоной солнечных коллекторов.

В данном случае параметр P60 должен быть установлен на 3.

**14.6. одна высокотемпературная и три низкотемпературные зоны с подмесом с использованием плат 0KITZONE05**

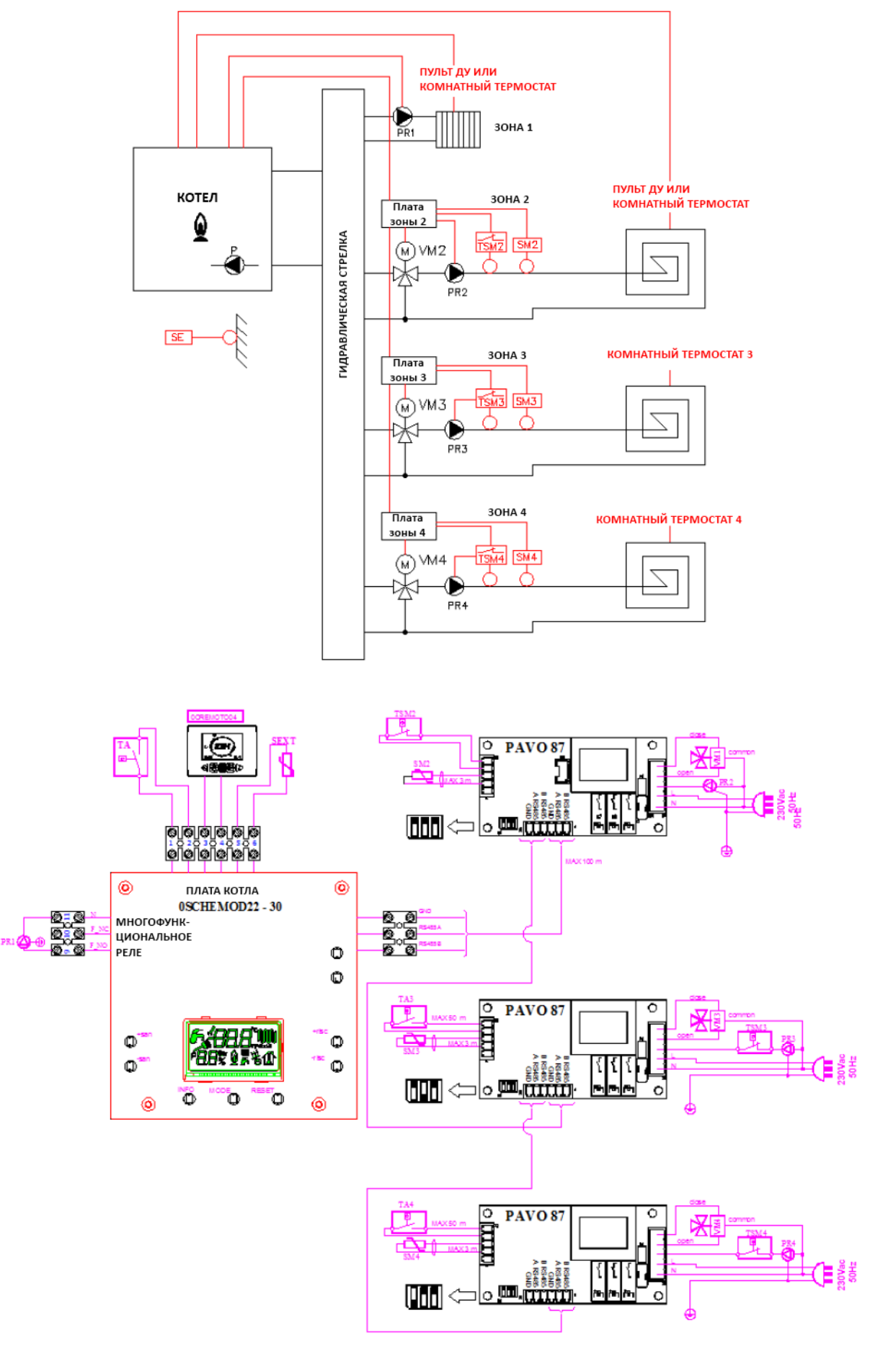

Для того чтобы данная схема управляла 2 низкотемпературными и 1 высокотемпературной зонами отопления, необходимо произвести следующие настройки:

- пульт ДУ для зоны 1 и комнатные термостаты для зон 2 и 3 (P61=02);

- пульт ДУ для зоны 2 и комнатные термостаты для зон 1 и 3 (P61=00);

- два комнатных термостата (P61=01);

Можно просмотреть заданные и текущие температуры всех четырех зон (P31 текущая температура зоны 1, P32 заданная температура зоны 1, P34 текущая температура зоны 2, P33 заданная температура зоны 2, P37 текущая температура зоны 3, P36 заданная температура зоны 3, P40 текущая температура зоны 4, P39 заданная температура зоны 4). Необходимо ассоциировать многофункциональное реле с зоной отопления 1 (P17=1). Таким образом, мы не можем его задействовать для удаленной диспетчеризации или управления зоной солнечных коллекторов.

В данном случае параметр P60 должен быть установлен на 3.

**14.7. произвольное количество низко и высокотемпературных зон с использованием двух плат 0KITZONE05**

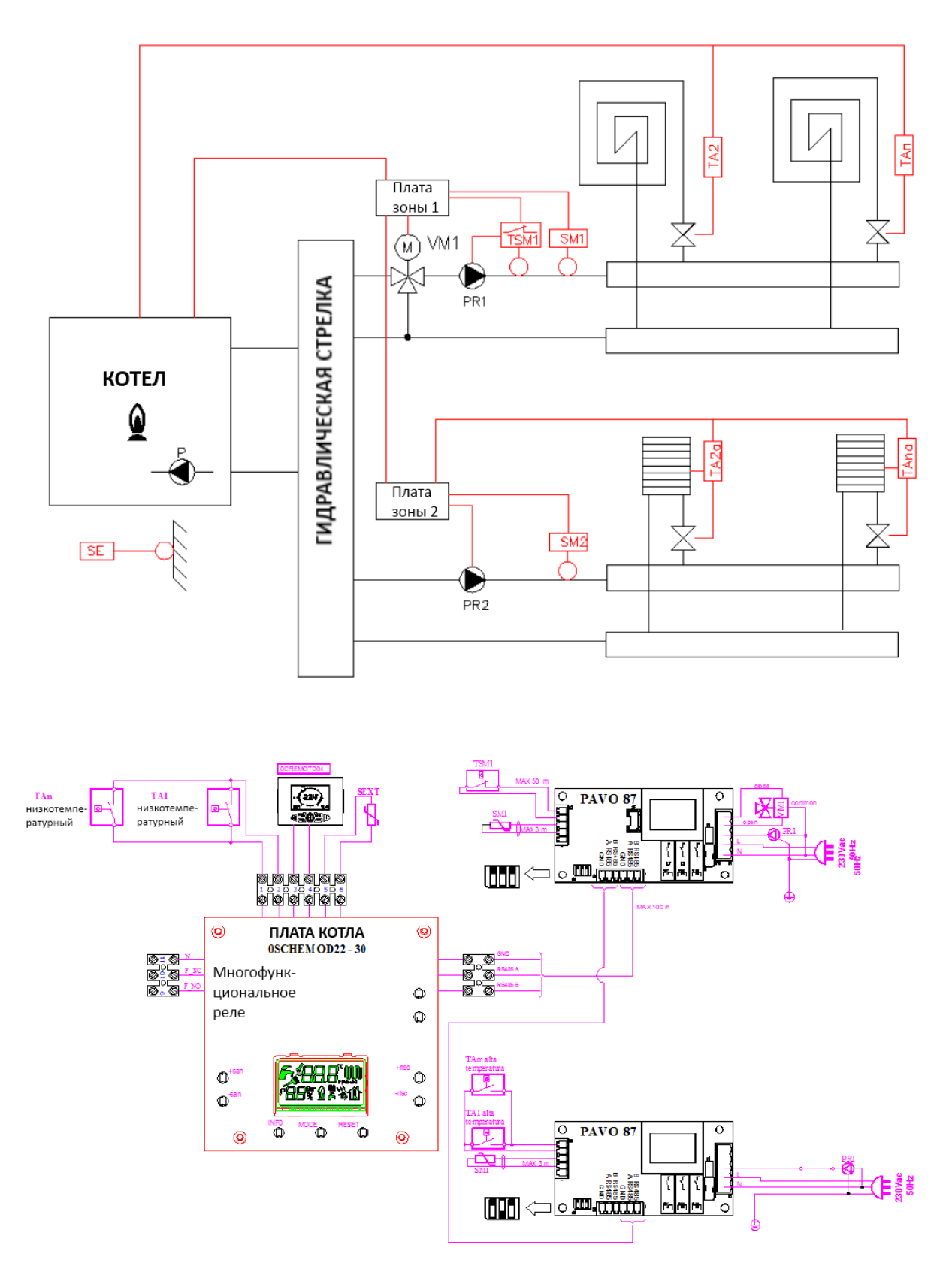

В данном примере показано, как можно управлять большим количеством высоко и низкотемпературных зон посредством двух комплектов плат управления зонами. В данном случае пульт ДУ может быть использован только для контроля за работой котла в режиме ГВС, выбора режима работы котла и для просмотра параметров его работы. В

этом случае необходимо отключить его функционал термостата, как это будет показано в следующем параграфе.

Можно просмотреть заданные и текущие температуры высоко и низотемпературных зон (P34 текущая температура зоны 1, P33 заданная температура зоны 1, P37 текущая температура зоны 2, P36 заданная температура зоны 2) необходимо учитывать что это будут температуры коллекторов зон.

Многофункциональное реле может быть задействовано для удаленной диспетчеризации или управления зоной солнечных коллекторов.

В данном случае параметр P60 должен быть установлен на 2.

Термостаты зон имеют беспотенциальные контакты и могут быть подключены к плате котла через зональные клапаны, так как показано на рисунке ниже.

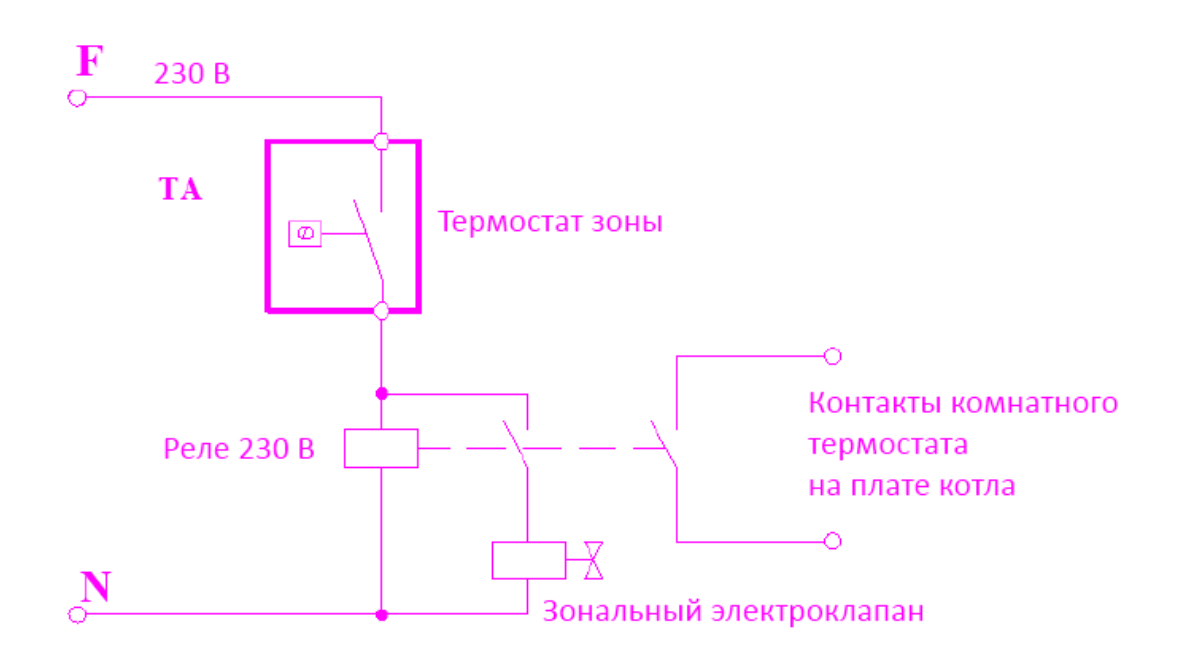

## **15. Конфигурирование комнатных термостатов и пульта ДУ**

Посредством параметра программирования P61, возможно определить способ с помощью которого комнатные термостаты и пульт ДУ будут управлять системой отопления. При этом:

*- P61=00: пульт ДУ управляет зоной 2 а комнатный термостат управляет зоной 1;*

*- P61=01: зоны 1 e 2 управляются комнатными термостатами. При этом пульт ДУ не используется;*

*- P61=02: пульт ДУ управляет зоной 1 а комнатный термостат управляет зоной 2.*

В том случае, когда пульт ДУ используется только для отображения параметров (дата, время, температура …), управления температурой горячей воды, максимальной температурой на подаче отопления и для установки режима работы котла (лето/зима/только отопление/выключено), необходимо отключить его функционал комнатного термостата. Делается это посредством изменения значения параметра Р04.

![](_page_36_Figure_6.jpeg)

Для этого необходимо действовать следующим образом:

1) переведите пульт ДУ в положение OFF;

2) нажмите и удерживайте кнопки "Prog" и "Reset" пока на дисплее не появится надпись "Par";

3) для подтверждения нажмите кнопку  $\,$  .

На дисплее вместо времени будет отображаться номер параметра, а вместо температуры его значение. Значение параметра будет мигать;

4) вращайте ручку, пока не дойдете до параметра под номером 4. Вместо температуры будет показано значение данного параметра;

5) для изменения данного параметра нажмите кнопку  $\circledast$ : начнет мигать значение соответствующего параметра;

6) вращайте ручку до достижения желаемого значения;

7) если после этого никакая кнопка не будет нажата в течении 30 с, пульт вернется в предыдущее положение без запоминания нового значения параметра;

8) нажмите кнопку <sup>1</sup> для запоминания нового значения;

9) для выхода из режима программирования нажмите кнопку "Reset";

После выполнения вышеуказанных операций на дисплее должна появится надпись "dIS". Если это не произошло, то значит, что настройка была выполнена некорректно.

Значение параметра P04 (тип модуляции ПДУ) может быть следующим:

 $0 = On / Off;$ 

1 = модуляция по комнатному датчику;

2 = модуляция по датчику температуры наружного воздуха;

3 = модуляция по датчикам температуры наружного воздуха и комнатного;

**4 = отключена (значение необходимое в данном случае).**

Необходимо помнить, что зоны 3 и 4 могут управляться только с помощью комнатных термостатов. Все используемые термостаты подключены в низкопотенциальные сети, поэтому нет необходимости использовать термостаты рассчитанные на 230 В.

## **16. Основные параметры используемые при конфигурации платы зон**

![](_page_37_Picture_293.jpeg)

Для входя в меню "изменение параметров" см. параграфы 10.1-10.2.

![](_page_38_Picture_349.jpeg)

![](_page_39_Picture_113.jpeg)

## **17. Диагностика**

Для корректной диагностики плат управления зонами отопления, они должны быть подключены к плате управления котла и котел должен быть включен.

## **17.1. Диагностика с помощью дисплея котла**

На дисплее котла могут отображаться следующие блокировки связанные с платами управления зон:

## *E41: ошибка конфигурации*

- **причина**: количество подключенных плат 0SCHEZON01 не совпадает с установленным в параметре P60.

- **решение**: проверьте значение параметра P60 и правильность подключение шины данных GND, RS485A, RS485B. Проверьте правильность установки блока микропереключателей (необходимо помнить что каждая плата должна иметь уникальный адрес). Проверьте все электроподключения плат расширения. Проверьте наличие перемычки на замыкающей плате расширения.

*E35 - 02: разомкнут термостат безопасности зоны 2*

- **причина**: возможно, слишком высокая температура данной зоны.

- **решение**: проверьте правильность установки термостата (на подаче после

подмешивающего клапана); проверьте правильность работы подмешивающего клапана;

если это высокотемпературная зона, то вместо термостата должна стоять перемычка.

## *E36 - 02: поврежден датчик температуры второй зоны:*

- **причина**: обрыв кабеля или неправильное подключение датчика.

- **решение**: проверьте правильность подключения и целостность датчика.

*E36 - 03: поврежден датчик температуры третьей зоны:*

- **причина**: обрыв кабеля или неправильное подключение датчика.

- **решение**: проверьте правильность подключения и целостность датчика.

*E36 - 04: поврежден датчик температуры четвертой зоны:*

- **причина**: обрыв кабеля или неправильное подключение датчика.

- **решение**: проверьте правильность подключения и целостность датчика.

## **17.2. Диагностика непосредственно на плате 0SCHEZON01**

Плата 0SCHEZON01 оснащена многоцветным светодиодом, который в зависимости от ситуации выдает следующие сигналы.

*Горит зеленым светом:*

Работает насос зоны

*Быстро мигает красным светом (100мс ON – 100мс OFF):*

Клапан зоны открыт; возможна одновременная индикация с работой насоса.

*Мигает красным светом (500мс ON – 500мс OFF):*

Клапан зоны закрыт; возможна одновременная индикация с работой насоса.

*Горит оранжевым светом:*

Датчик поврежден (обрыв или КЗ). Данная индикация имеет приоритет по отношению к предыдущим

*Горит красным цветом:*

Контакты термостата безопасности разомкнуты. Данная индикация имеет приоритет по отношению к предыдущим

*Мигает красным светом* (1с ON – 1с OFF):

Потеря связи с основной платой или с платами расширения. Данная индикация имеет приоритет по отношению к предыдущим

## *Мигает зеленым светом (100 мс ON – 900 мс OFF):*

Плата в дежурном режиме и есть связь с другими платами. Если есть хоть один из симптомов описанных выше, данная индикация не показывается.

## *Светодиод не горит и не мигает:*

Не подается напряжение на плату или поврежден плавкий предохранитель. Проверьте подключение электропитания и состояние всех компонентов подключенных к плате управления зоной.

## **18. Технические характеристики платы 0SCHEZON01**

- Питание: 230Вac -15/+10% 50/60Гц;
- Рабочая температура: -10°C +80°C;
- Потребляемая мощность без внешних устройств: 10Вт
- Предохранитель: 2A не заменяемый;
- Уровень защиты: IP00;
- Количество подключаемых датчиков: 1;
- Количество термостатов безопасности (если зона 2): контакт NA (макс. длинна 3 м);
- Вход комнатного термостата (если зона 3-4): контакт NA (макс. длинна 3 м);
- Протокол связи: серийный 485;
- Максимальная длинна между платой котла и последней платой: 100м;
- Выход насоса: 230В ac 1A max;
- Выход на открытие подмешивающего клапана: 230 В ac 1A max;
- Выход на закрытие подмешивающего клапана: 230 В ac 1A max;
- Датчик температуры подачи: NTC 10 кОм при 25°C B3435 (макс. длинна 3 м);
- Выбор климатической кривой для каждой зоны с платы котла;
- Выбор температуры подачи (фиктивной комнатной температуры) для каждой зоны с платы котла;
- Гистерезис установки температуры в подаче зоны: set +1,5°C set -2°C;

- Задержка открытия подмешивающего клапана (Tav): от 0 до 300 с устанавливается с помощью параметра программирования (P74);

- Задержка опроса состояния подмешивающего клапана: P74 + 40 с;
- Задержка закрытия подмешивающего клапана после окончания запроса: P74 + 20 с;
- Задержка постциркуляции: устанавливается на плате котла;
- Режим антиблокировки насоса: 3 с каждые 24 ч

OLIBKIIT31

Fondital S.p.A.<br>25079 VOBARNO (Brescia ) Italia - Via Cerreto, 40<br>Tel. +39 0365 878.31 - Fax +39 0365 878.548<br>Email: fondital@fondital.it - www.fondital.it